### aludu CISCO.

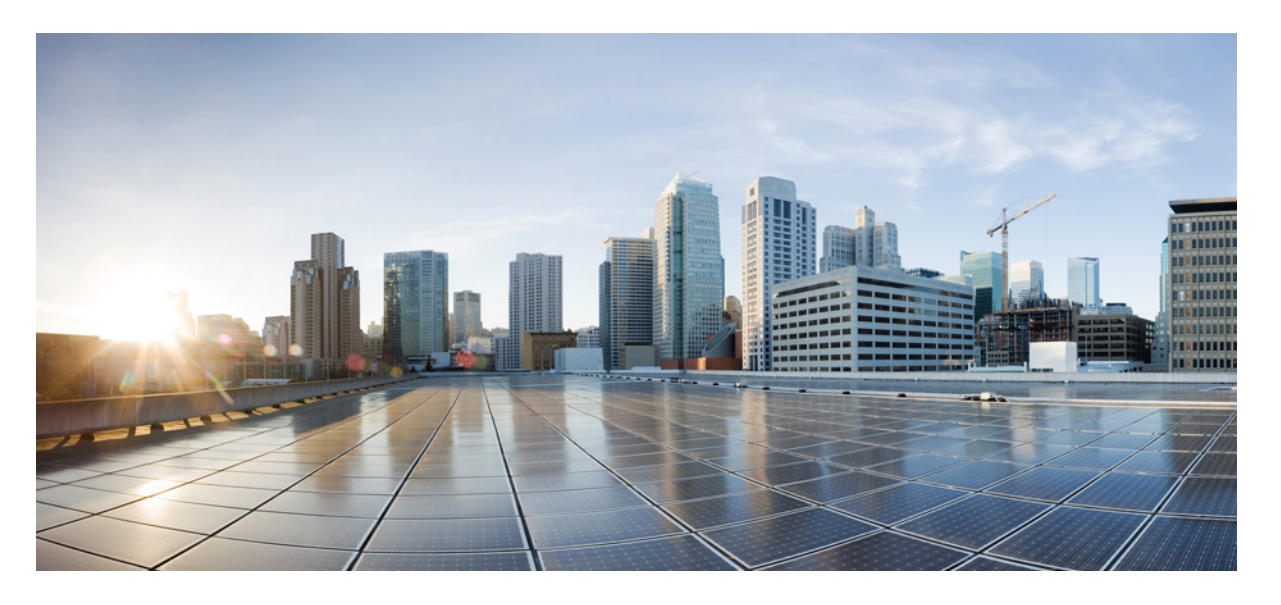

### **Cisco LoRaWAN**プラガブルインターフェイスモジュール設置 および設定ガイド

初版:2022 年 8 月 4 日 最終更新:2023 年 1 月 30 日

### シスコシステムズ合同会社

〒107-6227 東京都港区赤坂9-7-1 ミッドタウン・タワー http://www.cisco.com/jp お問い合わせ先:シスコ コンタクトセンター 0120-092-255 (フリーコール、携帯・PHS含む) 電話受付時間:平日 10:00~12:00、13:00~17:00 http://www.cisco.com/jp/go/contactcenter/

© 2023 Cisco Systems, Inc. All rights reserved.

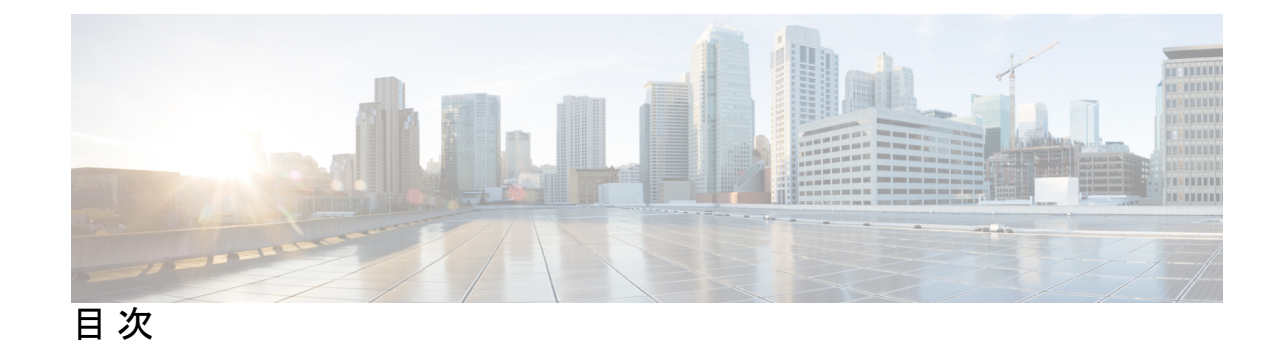

第 **1** 章 **P-LPWA-XXX** プラガブルモジュールの取り付け **1** Cisco LoRaWAN プラガブルモジュールの概要 **1** 注意事項と制約事項 **3** GPS チャネル計画 **4** P-LPWA-XXX プラガブルモジュールの取り付け **7** IR1101 での導入シナリオ **8** 配置に基づくインベントリの詳細 **10** Cisco LoRaWAN プラガブル インターフェイス モジュールの LED **11** サポートされるアンテナおよび RF アクセサリ **13**

第 **2** 章 プラガブルモジュールの設定 **15**

LPWA インターフェイス設定 **15** 共通パケットフォワーダの設定手順 **16** デフォルト設定 **17** WebUI を使用したインターフェイスの設定 **17** LoRa テクノロジー向けの共通パケット フォワーダ アプリケーション ホスティング **20** IOx の有効化 **21** レイヤ 3 データポートへの VirtualPortGroup の設定 **21** アプリケーション ネットワーキングの設定 **23** アプリケーション ライフサイクル管理 **24** アプリケーション ホスティング コンフィギュレーションの確認 **25** LoRa テクノロジー向けの Actility パケット フォワーダ アプリケーション ホスティング **26** IOx の有効化 **27**

レイヤ 3 データポートへの VirtualPortGroup の設定 **28**

アプリケーション ネットワーキングの設定 **29** アプリケーション ライフサイクル管理 **30** アプリケーション ホスティング コンフィギュレーションの確認 **31** サンプル実行コンフィギュレーション **33** debug コマンド **38**

第 **3** 章 **LoRaWAN** プラガブル インターフェイス モジュールの規制および適合情報 **41**

関連資料 **42** 取り付けに関する警告と注意文 **42** 防爆標準規格およびマーキングの文字列 **43** EMC 情報 **44** FCC のクラス A 通知 **44** OEM 警告文(モジュール) **44** 適用される FCC 規則のリスト **45** 追加テスト、Part 15 Subpart B の免責事項 **45** カナダ産業省 **45** カナダのコンプライアンスステートメント **45** 欧州共同体、スイス、ノルウェー、アイスランド、およびリヒテンシュタイン **46** EU 指令 2014/53/EU に関する適合宣言 **46** RF 被曝に関する適合宣言 **48** RF 被曝 **48** このデバイスの、電波への暴露の国際的ガイドラインへの準拠 **49** このデバイスの、電波への暴露の FCC ガイドラインへの準拠 **49** FCC 被曝に関する宣言 **49** このデバイスの、電波への暴露に対するカナダ産業省のガイドラインへの準拠 **50** ISED 被曝に関する宣言 **50** RF 被曝に関する追加情報 **51** EMC クラス A の通知および警告 **51** 国内の制限 **51** ブラジル規制情報 **52**

台湾の規制情報 **52**

### 韓国の規制情報 **52**

Statement 191—Voluntary Control Council for Interference (VCCI) Class A Warning for Japan **52** ステートメント 191:日本向け VCCI クラス A に関する警告 **53** Statement 1008—Class 1 Laser Product **53** ステートメント 1008:クラス 1 レーザー製品 **53** Statement 1051—Laser Radiation **53** ステートメント 1051:レーザー放射 **53** ステートメント 1255—レーザーのコンプライアンスに関する考慮事項 **54** 聲明4011—國家通信委員會警告 **54** 送信電力の変更 **54** Cisco.com からのドキュメントの入手 **54**

ı

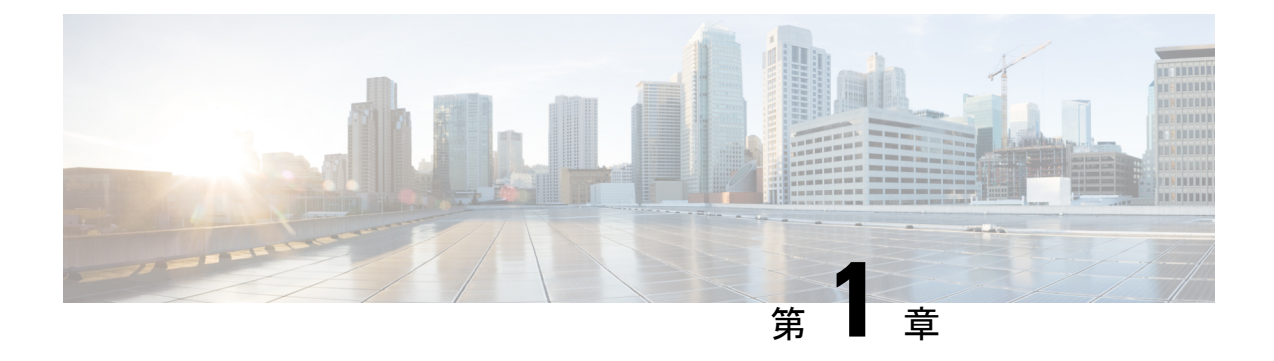

# **P-LPWA-XXX** プラガブルモジュールの取り 付け

この章は、次の項で構成されています。

- Cisco LoRaWAN プラガブルモジュールの概要 (1 ページ)
- 注意事項と制約事項 (3 ページ)
- GPS チャネル計画 (4 ページ)
- P-LPWA-XXX プラガブルモジュールの取り付け (7 ページ)
- IR1101 での導入シナリオ (8 ページ)
- 配置に基づくインベントリの詳細 (10 ページ)
- Cisco LoRaWAN プラガブル インターフェイス モジュールの LED (11 ページ)
- サポートされるアンテナおよび RF アクセサリ (13 ページ)

# **Cisco LoRaWAN** プラガブルモジュールの概要

LoRa® の名称および関連するロゴは、Semtech Corporation またはその子会社の商標です。 Semtech、Semtech ロゴ、および LoRa® は、Semtech Corporation の登録商標です。LoRaWAN™ は Semtech Corporation の商標です。

### **LoRa®**

LoRa®は、長距離ワイヤレス接続、優れた電力効率、非常に高い受信感度、および堅牢なスペ クトル拡散を可能にする、Low Power Wide Area Network(LPWAN)の RF 物理層変調テクノ ロジーです。LoRa®はライセンス不要の産業、科学、医療用(ISM)周波数で機能します。欧 州、中東、アフリカ、インドでは 863 ~ 870 MHz スペクトルおよびスペクトルサブセット、 南・北・中央アメリカとアジア太平洋の各国では 902 ~ 928 MHz スペクトルおよびスペクト ルサブセットを使用できます。

#### **LoRa Alliance®**

Internet of Things (IoT) のためのワイドエリアネットワークです。2015 年に Mobile World Congress で発足した LoRa Alliance® は、現在、Internet of Things(IoT)ソリューションを開発 および展開しているメンバーによる、オープンな非営利団体です。

#### **LoRaWAN®**

LoRaWAN® は、LoRa [Alliance](https://www.lora-alliance.org/) が定義した、LoRa® 物理層を補完する MAC(Media Access Control)プロトコル仕様です。これは、複数のベンダーが提供するLoRaWAN準拠デバイスに よって確立されたエコシステムによってサポートされており、LoRaAllianceが相互運用性の認 定を行います。

### **Cisco LoRaWAN** プラガブル インターフェイス モジュール

Cisco LoRaWAN プラガブル インターフェイス モジュールは、8 チャネルの LoRa 接続をサポー トします。

次の 2 つの異なる P-LPWA モジュールがあります。

- P-LPWA-900 は、LoRa Alliance RF [地域プロファイル仕様](https://lora-alliance.org/resource_hub/rp2-101-lorawan-regional-parameters-2/)で定義されている RF 地域プロ ファイル US915、AS923、および AU915 向けに設計されています。
- P-LPWA-800は、LoRaAllianceRF[地域プロファイル仕様で](https://lora-alliance.org/resource_hub/rp2-101-lorawan-regional-parameters-2/)定義されているEU868、IND865、 および RU864 RF 地域プロファイル向けに設計されています。

Cisco LoRaWAN プラガブルモジュールは、コマンド ライン インターフェイス(CLI)または Cisco IOS XE Web ユーザーインターフェイス(WebUI)で管理できます。

次の図は、P-LPWA-900 を示しています。

図 **<sup>1</sup> : P-LPWA-900 LoRaWAN** プラガブル インターフェイス モジュール

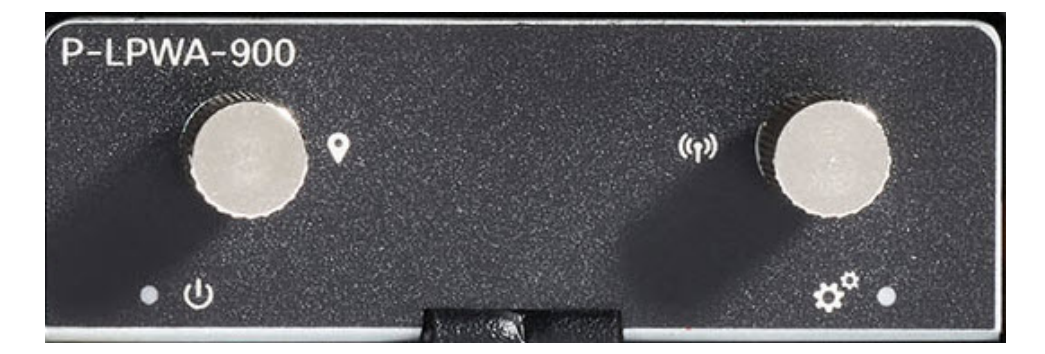

次の図に、Cisco LoRaWAN プラガブルモジュールの詳細を示します。

図 **2 :** モジュールの詳細

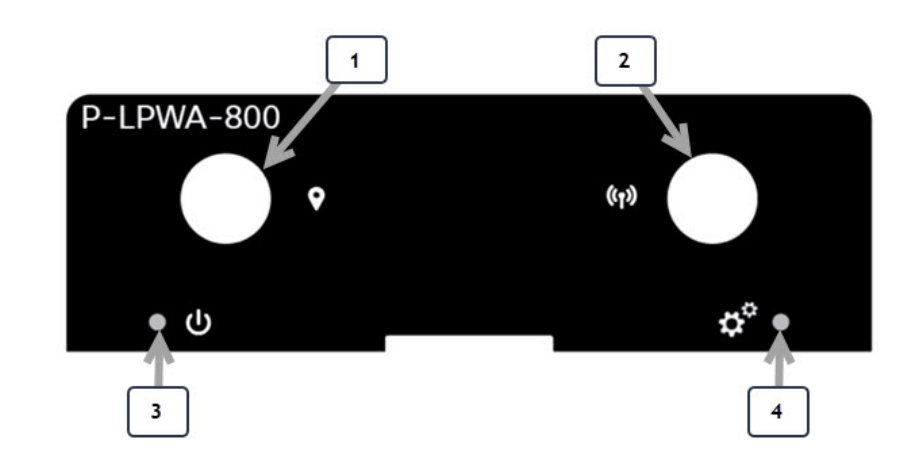

#### 表 **<sup>1</sup> :** モジュールの詳細

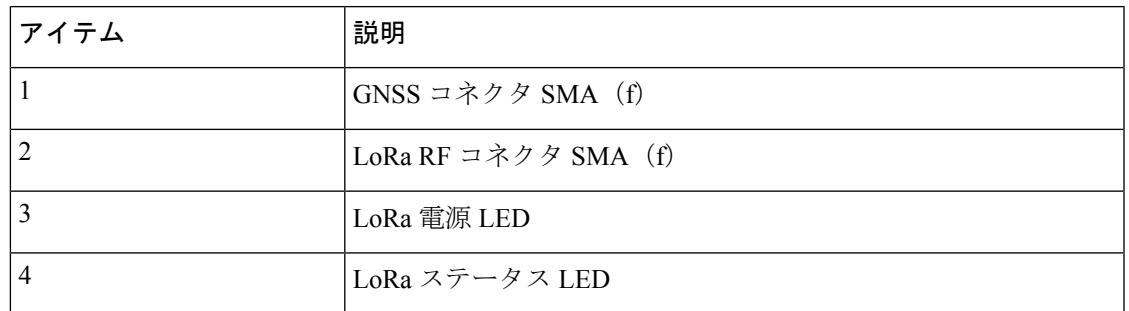

モジュールの寸法は、2.50 インチ X 0.85 インチ X 3.30 インチ (6.35cm X 2.16cm X 8.38cm)で す。モジュールの重量は、0.4 ポンド (181.4 g) です。

(注) 追加情報については、『Cisco LoRa WAN [Deployment](https://www.cisco.com/c/dam/td-xml/en_us/iot/routers/lpwa-pim/deployment/LoRa-Deployment.pdf) Guide』を参照してください。

# 注意事項と制約事項

Cisco LoRaWAN プラガブルモジュールには、次の注意事項と制限事項があります。

- IOS-XE リリース 17.10.1 以降でサポートが利用可能です
- 物理 OIR はサポートされていません
- GPS座標のロックは、最新の共通パケットフォワーダ (CPF) アプリケーションがPIMモ ジュールで動作するために必須です

IR1101 には、次の注意事項および制約事項が適用されます。

- Cisco LoRaWAN モジュールは、ベースモジュールまたは拡張モジュールに取り付けるこ とができます
- Cisco LoRaWANモジュールは、IRM-1100-SPおよびIRM-1100-SPMIの両方の拡張モジュー ルでサポートされています
- サポートされているCiscoLoRaWANモジュールは1つだけです。2つ以上のCiscoLoRaWAN モジュールの組み合わせはサポートされていません

### Ú

npe IOS XE ソフトウェアイメージで実行している場合、Cisco LoRaWAN モジュールは IR1101 では使用できません。 重要

## **GPS** チャネル計画

チャネル計画の検証のための GPS チェックが含まれています。

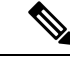

この表は、『LoRaWAN Regional Parameters』ドキュメント、バージョン RP2-1.0.2 から作成し たものです。 (注)

CPF機能は、GPSフィックスがアクティブに利用可能であるか、以前のフィックスが保存され ている場合にのみ動作するように意図されています。GPSフィックスから得られた場所は、以 下の表にリストされている国のいずれかである必要があります。そうでない場合、無線はオン になりません。チャネル計画はネットワークサーバーで設定されているため、これは Actility LRR には適用されません。 (注)

GPS チェックでサポートされる国は次のとおりです。

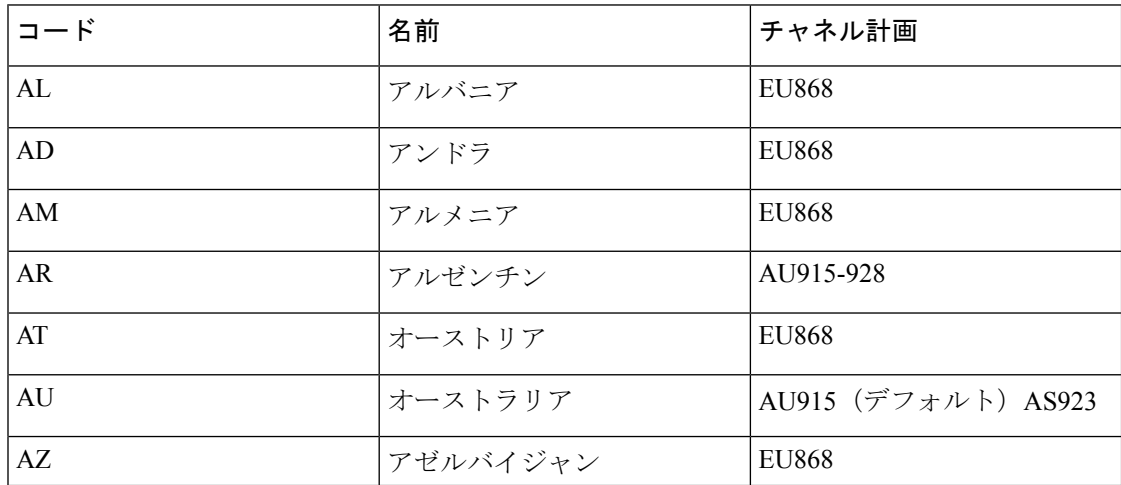

 $\mathbf I$ 

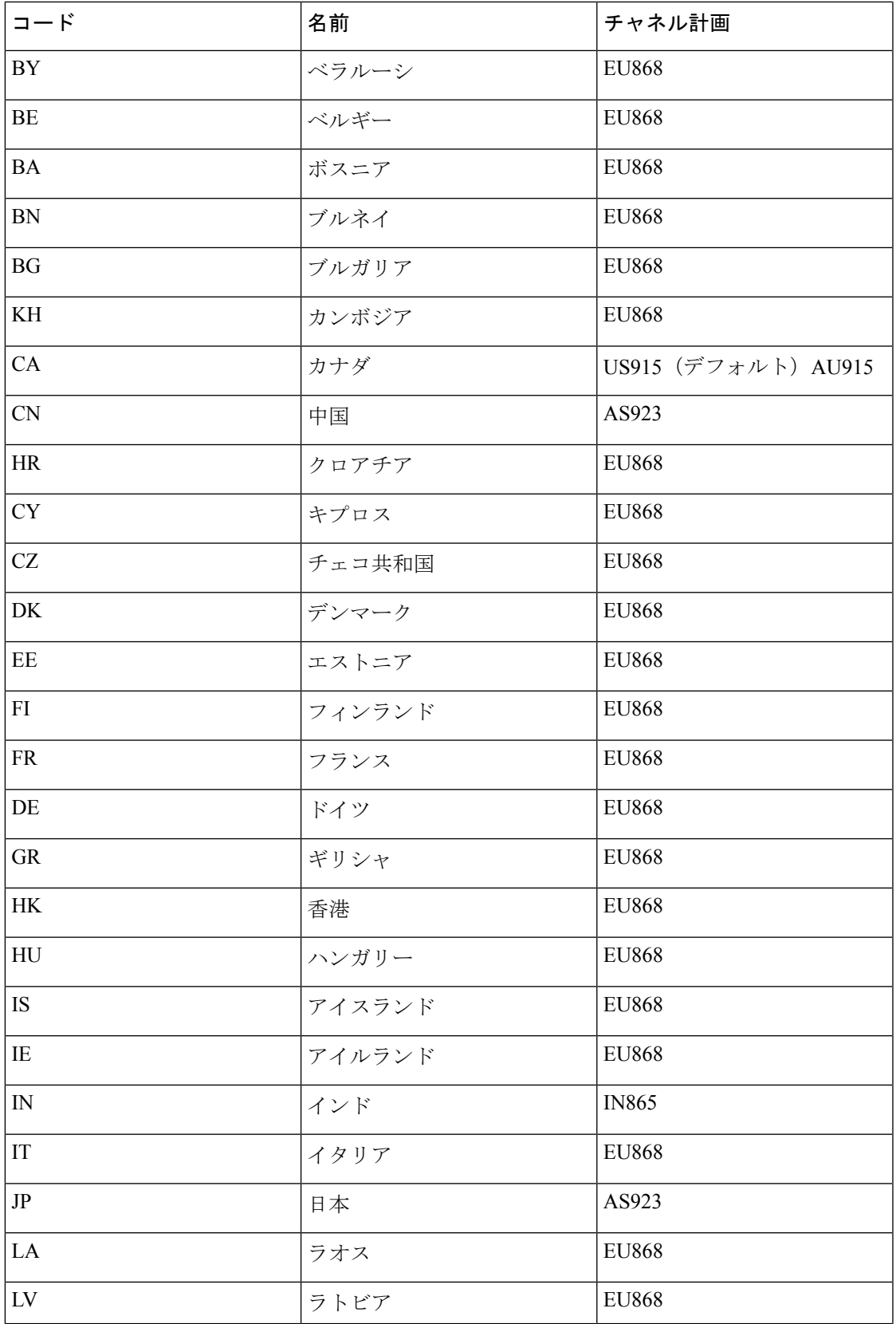

I

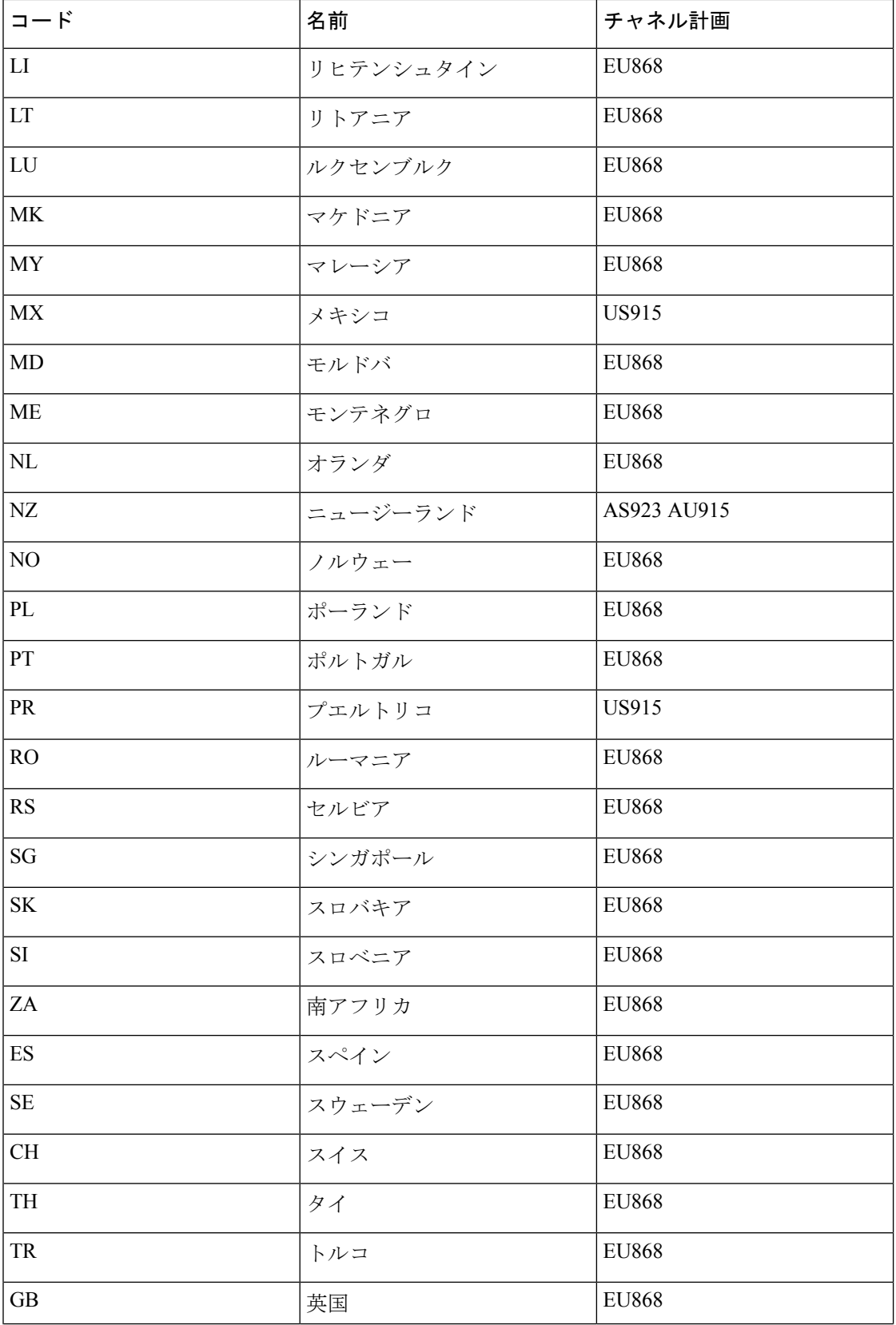

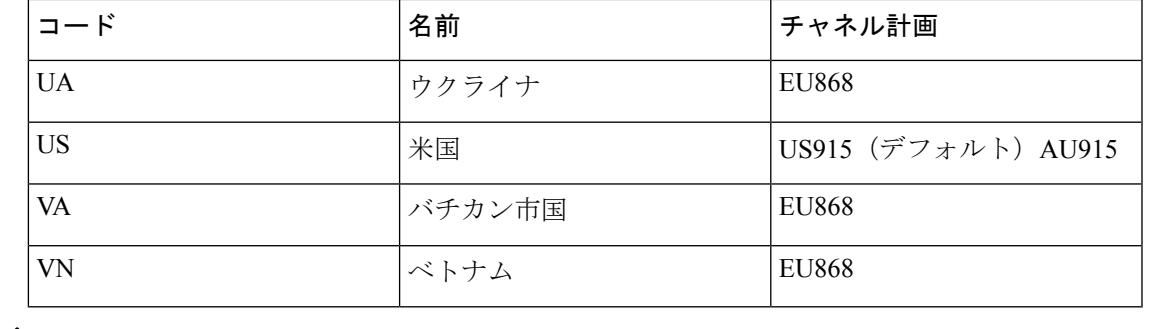

(注) 詳細については、LoRa Alliance [技術仕様](https://resources.lora-alliance.org/technical-specifications)を参照してください。

# **P-LPWA-XXX** プラガブルモジュールの取り付け

ルータには、プラガブル モジュール スロットを覆うブランクプレートが付いている場合があ ります。このプレートは、P-LPWA-XXX モジュールを取り付ける前に取り外す必要がありま す。

ステップ **1** ブランクプレートを固定しているラッチロックのネジ(**1**)を緩めて、プレートを取り外します。次の図を 参照してください。

図 **3 :** ラッチロックのネジ

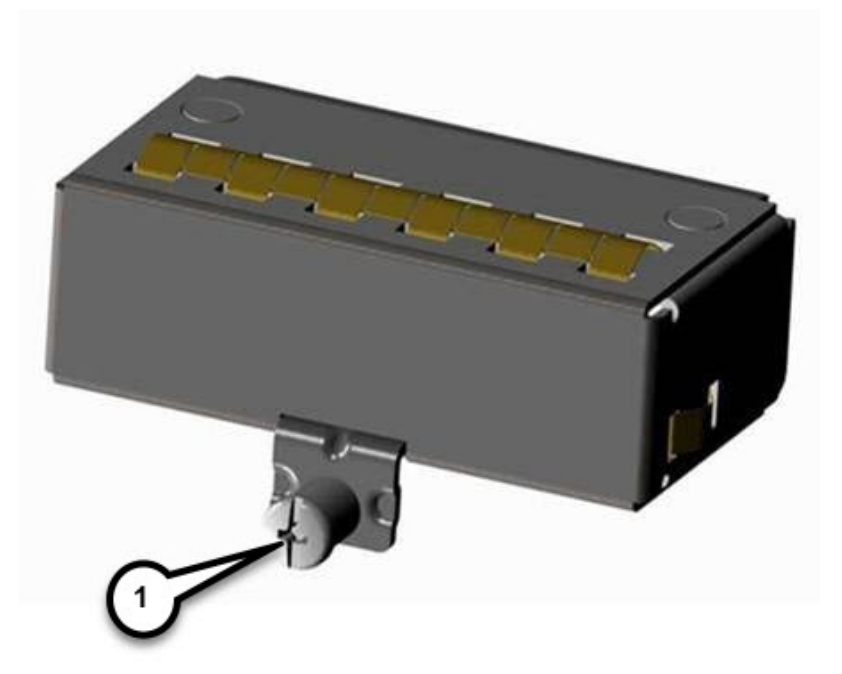

- ステップ **2** ブランクプレートをデバイスから引き抜きます。
- ステップ **3** 次の図に示すように、プラガブルモジュールをデバイスにはめ込みます。ラッチロックのネジ(**1**)とデバ イス前面のネジ穴 (2) が揃うようにします。プラガブルモジュールをデバイスにしっかりと押し込んでか ら、ラッチロックのネジに 8 ~ 10 インチポンド(0.9 ~ 1.1 ニュートンメートル)のトルクをかけて締め 付けます。

#### 図 **<sup>4</sup> :** プラガブルモジュールの挿入

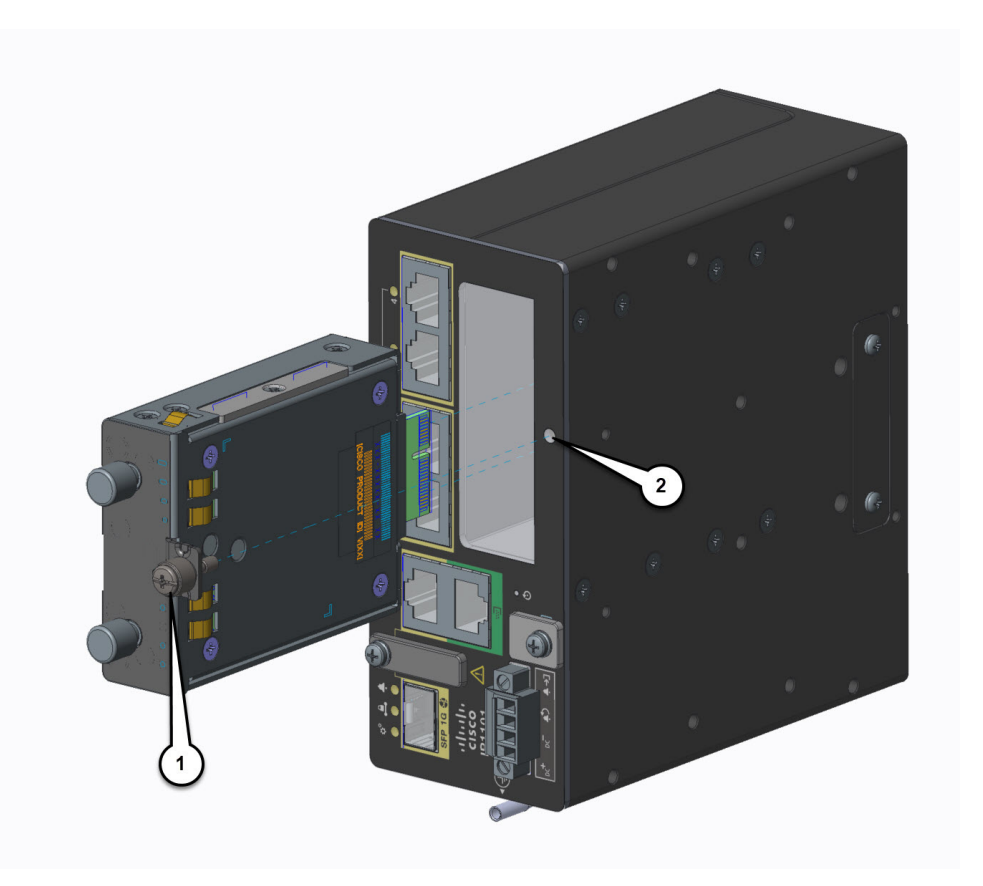

- ステップ **4** アンテナをプラガブルモジュールのポートに取り付けます。アンテナタイプごとに手順が異なるため、必 ず『Cisco [Industrial](https://www.cisco.com/c/en/us/td/docs/routers/connectedgrid/antennas/installing-combined/b-cisco-industrial-routers-and-industrial-wireless-access-points-antenna-guide.html) Routers and Industrial Wireless Access Points Antenna Guide』を参照してください。
- ステップ **5** ポートにアンテナが取り付けられていない場合は、コネクタにアンテナキャップが取り付けられているこ とを確認します。

# **IR1101** での導入シナリオ

IR1101には、拡張モジュールを取り付けられる側面が2つあります。上部は拡張側、下部はコ ンピューティング側と呼ばれます。拡張モジュールが上部に接続されている場合は、EM 側と して参照されます。拡張モジュールが下部に接続されている場合は、CM 側として参照されま す。

(注) CM 側のサポートは今後のリリースで追加される予定です。

機能は、拡張モジュールがどちら側に取り付けられているか、および使用されている拡張モ ジュールの数と種類によって異なります。

詳細については『Cisco Catalyst IR1101 Rugged Series Router Software [Configuration](https://www.cisco.com/c/en/us/td/docs/routers/access/1101/software/configuration/guide/b_IR1101config.html) Guide』をご 覧ください。

### シナリオ **1**

このシナリオでは、Cisco LoRaWAN モジュールが IR1101 ベースユニットに取り付けられてい ます。次の図を参照してください。

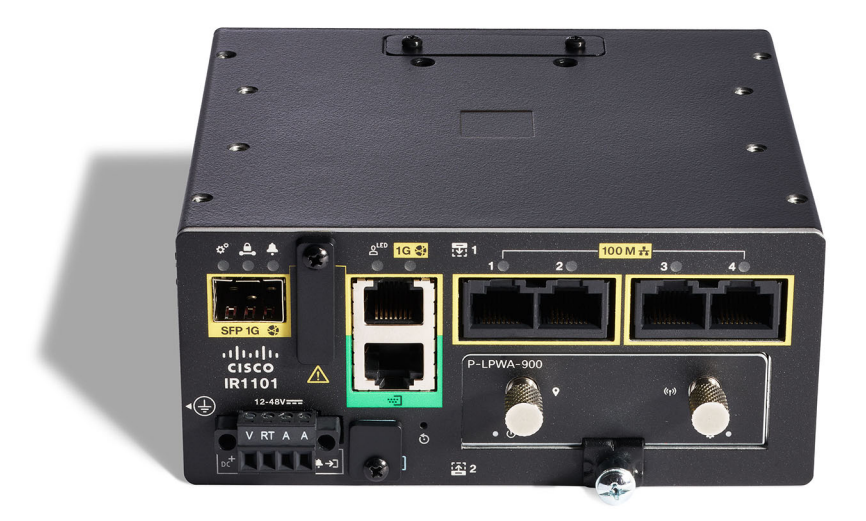

この構成では、Cisco LoRaWAN モジュールは完全な機能を備えています。このシナリオでの インターフェイスの番号付けは LORAWAN 0/1/0 です。

### シナリオ **2**

このシナリオでは、CiscoLoRaWANモジュールは拡張側または上部に取り付けられています。 次の図を参照してください。

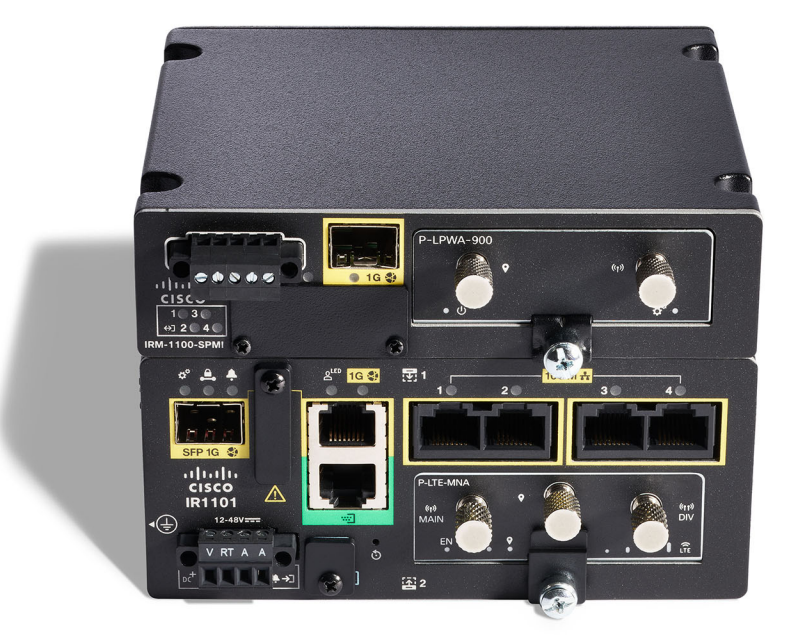

この構成では、LoRaWAN モジュールは完全な機能を備えています。このシナリオでのイン ターフェイスの番号付けは LORAWAN 0/3/0 です。

# 配置に基づくインベントリの詳細

各種 **show** コマンドの出力には、IR1101 ベースユニットのどちら側に接続されているかに基づ いて、さまざまな詳細が表示されます。

Router# **show inventory**

+++++++++++++++++++++++++++++++++++++++++++++++++++++++++++++++++++++++ INFO: Please use "show license UDI" to get serial number for licensing. +++++++++++++++++++++++++++++++++++++++++++++++++++++++++++++++++++++++ NAME: "Chassis", DESCR: "IR1101 Base Chassis" PID: IR1101-K9 , VID: V03 , SN: FCW2424P05J NAME: "Module 0 - Mother Board", DESCR: "Cisco IR1101 motherboard" PID: IR1101-K9 , VID: V03 , SN: FOC24233KEB NAME: "module subslot 0/0", DESCR: "IR1101-ES-6S" PID: IR1101-ES-6S , VID: V01 , SN: NAME: "module subslot 0/1", DESCR: "P-LTEA-EA Module" PID: P-LTEA-EA , VID: V02 , SN: FOC23044M0J NAME: "Modem on Cellular0/1/0", DESCR: "Sierra Wireless EM7455" PID: EM7455 , VID: 1.0, SN: 356129070601460

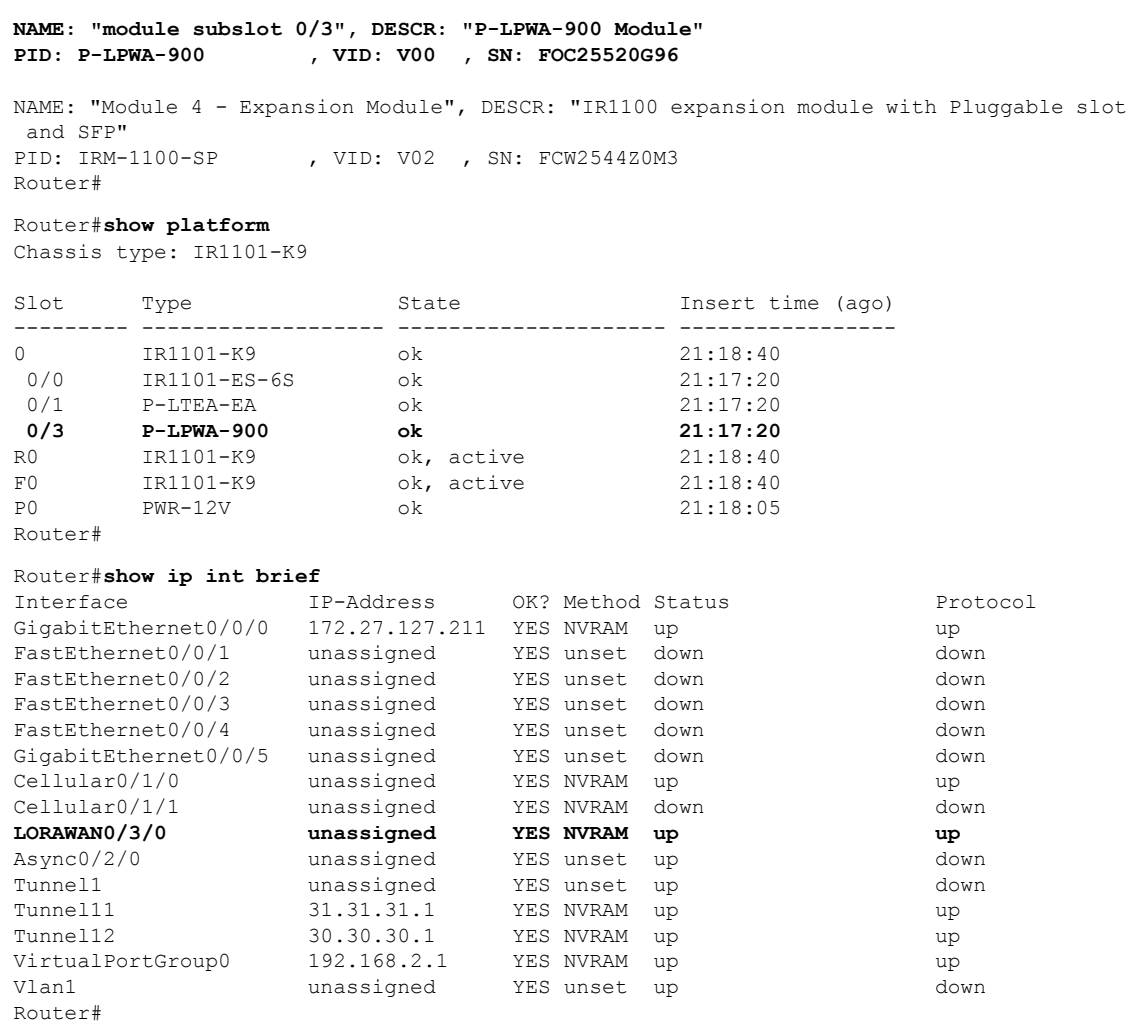

# **Cisco LoRaWAN**プラガブルインターフェイスモジュール の **LED**

PIM モジュールの前面には 2 つの LED があります。左側の LED が電源 LED、右側の LED が ステータス LED です。

#### 図 **5 : P-LPWA-xxx** の **LED**

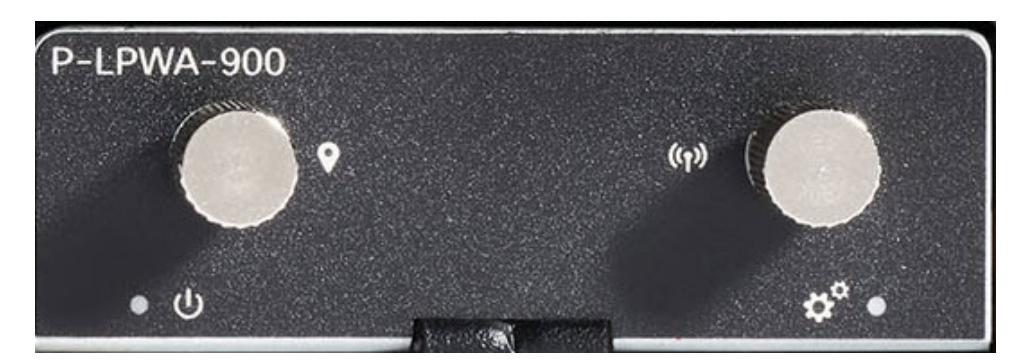

次の表で、LED について説明します。

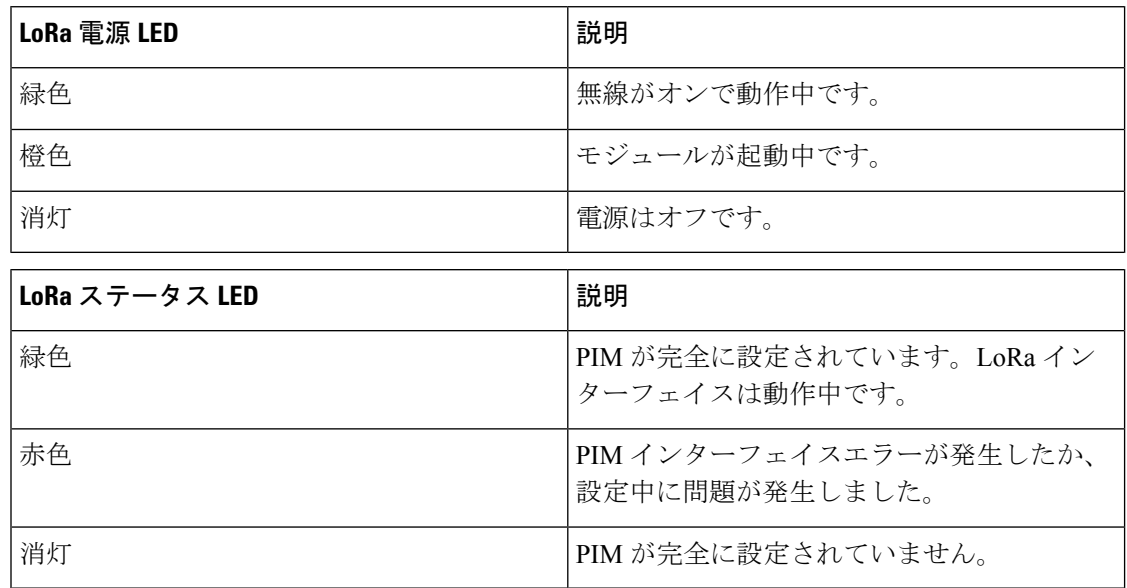

LED ステータスは CLI からも表示できます。

#### Router#**show led**

YSTEM LED : Green

Custom LED : Off

VPN LED : Off

ALARM LED : Off

GigabitEthernet0/0/0 LED : On FastEthernet0/0/1 LED : Off FastEthernet0/0/2 LED : Off FastEthernet0/0/3 LED : Off FastEthernet0/0/4 LED : Off

LORAWAN0/1/0 Lorawan Module Power LED : GREEN Lorawan Module Status LED : GREEN Router#

# サポートされるアンテナおよび **RF** アクセサリ

このセクションでは、P-LPWA-XXX プラガブルモジュールを含む展開で使用される、サポー トされているアンテナ、ケーブル、および避雷器の詳細を示します。

#### 表 **2 : LoRaWAN** アンテナ

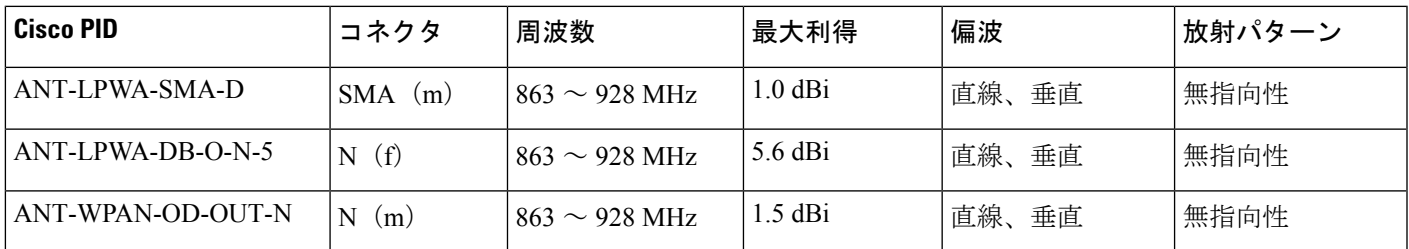

#### 表 **3 : GNSS** アンテナ

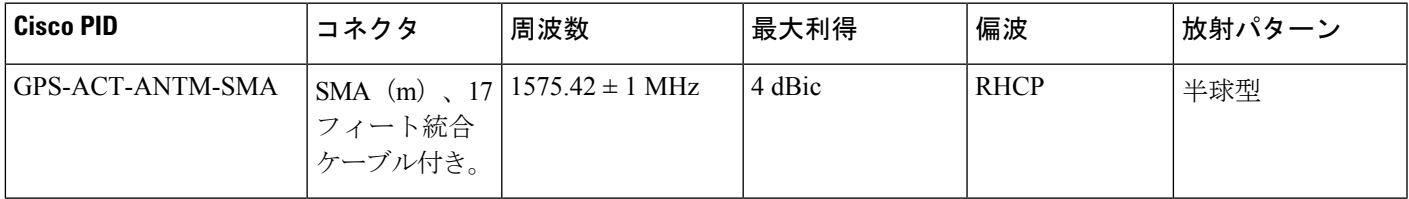

### 表 **<sup>4</sup> :** 同軸ケーブル

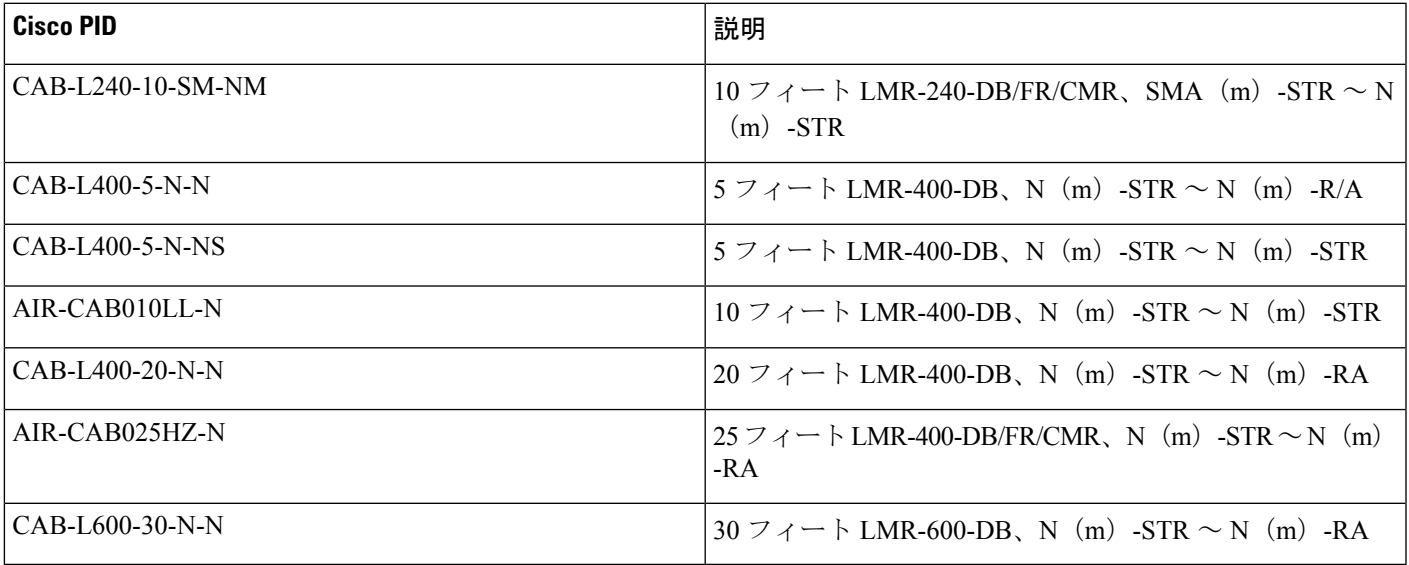

#### 表 **5 :** 避雷器

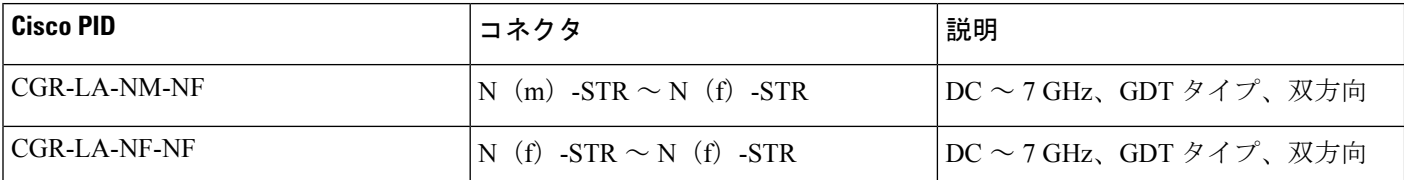

これらのアンテナの取り付け手順および詳細情報については、Cisco.comのアンテナデータシー ト、または『Cisco [Industrial](https://www.cisco.com/c/en/us/td/docs/routers/connectedgrid/antennas/installing-combined/b-cisco-industrial-routers-and-industrial-wireless-access-points-antenna-guide.html) Routers and Industrial Wireless Access Points Antenna Guide』を参照 してください。

**Cisco LoRaWAN** プラガブル インターフェイス モジュール設置および設定ガイド

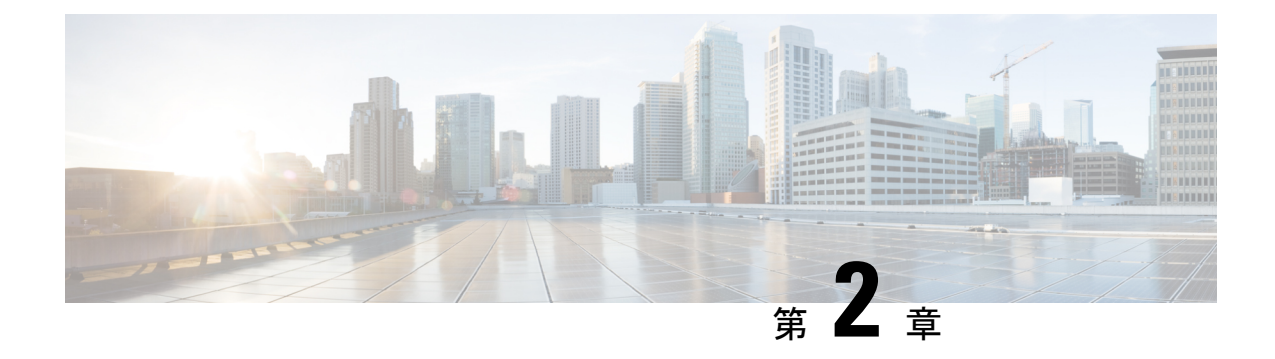

# プラガブルモジュールの設定

この章は、次の項で構成されています。

- LPWA インターフェイス設定 (15 ページ)
- LoRa テクノロジー向けの共通パケット フォワーダ アプリケーション ホスティング (20 ページ)
- LoRa テクノロジー向けの Actility パケット フォワーダ アプリケーション ホスティング  $(26 \sim -\gamma)$
- debug コマンド (38 ページ)

# **LPWA** インターフェイス設定

P-LPWA-800 および P-LPWA-900 モジュールは、コマンド ライン インターフェイス (CLI) ま たは Cisco IOS XE Web ユーザーインターフェイス(WebUI)で管理できます。

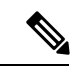

GPS は、共通パケットフォワーダ(CPF)アプリケーションが機能するために必須です。CPF アプリケーションをインストールする前に、Lora モジュールの GPS アンテナを接続し、以下 のコマンドを使用して GPS ステータスを確認してください。 (注)

```
Router#show lorawan 0/1/0 gps
Recorded GNSS Info at 2022-09-13 19:20:50 UTC
GNSS Location:
Latitude: 37 Deg 25 Min 5.937 Sec North (37.418316)
Longitude: 121 Deg 55 Min 9.714 Sec West (-121.919365)
Height: 37.0m
Router#
```
次に、GPS 設定の例を示します。

interface LORAWAN0/1/0 no ip address common-packet-forwarder profile country UNITEDSTATES region-channel-plan US915 gateway-id 69

```
lns-ip 172.27.127.209
lns-port 6080
log-level xdebug lines 240
gps enable
cpf enable
arp timeout 0
no mop enabled
no mop sysid
end
```
GPS 情報を消去するには、次のコマンドを使用します。

```
Router#clear lorawan 0/1/0 cpf location-info
Router#
```
### 共通パケットフォワーダの設定手順

その他の情報については、「Managing Packet [Forwarder](https://www.cisco.com/c/en/us/td/docs/routers/interface-module-lorawan/software/configuration/guide/b_lora_scg/lrr.html)」を参照してください。

インターフェイスを設定するには、次の手順に従います。

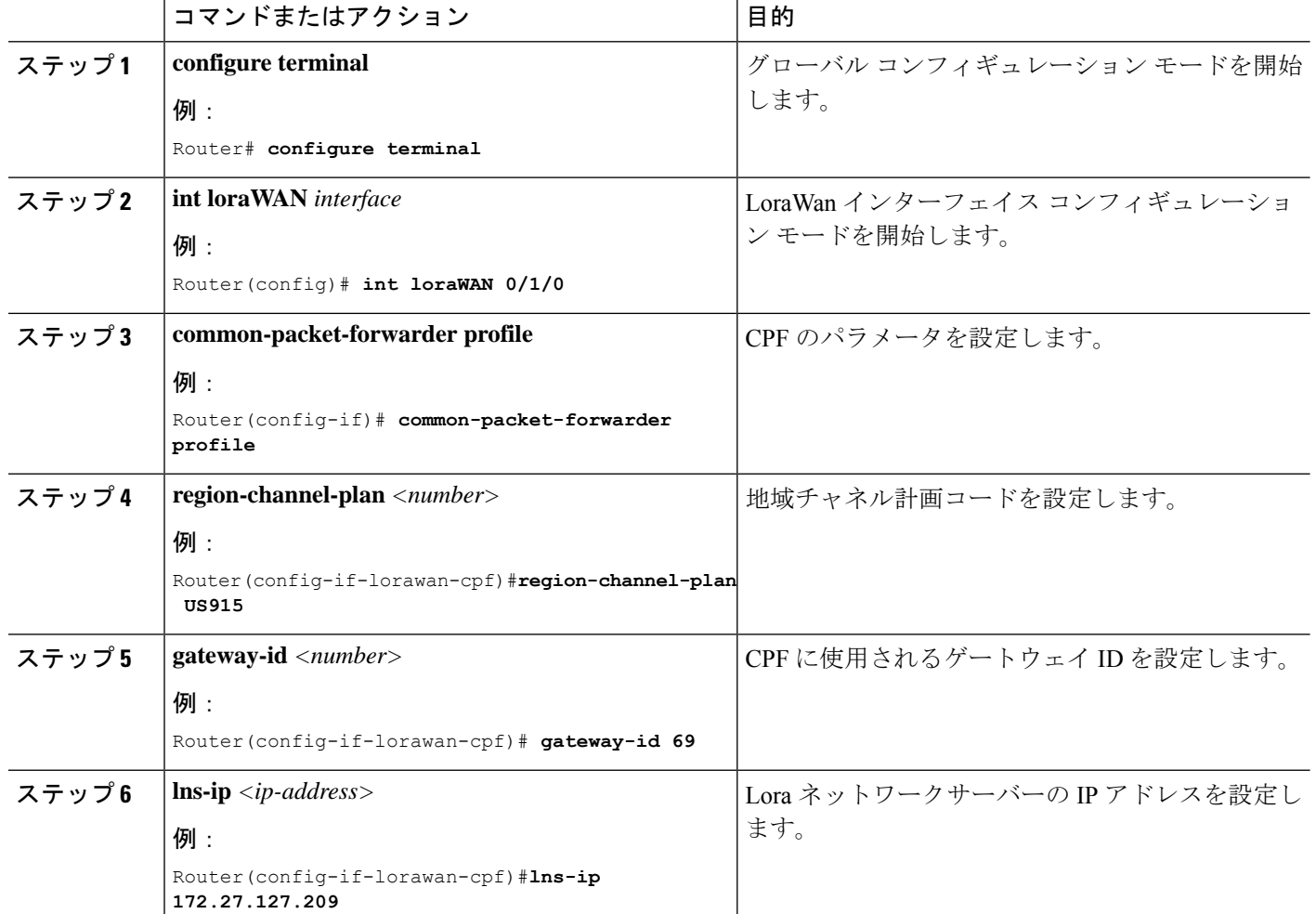

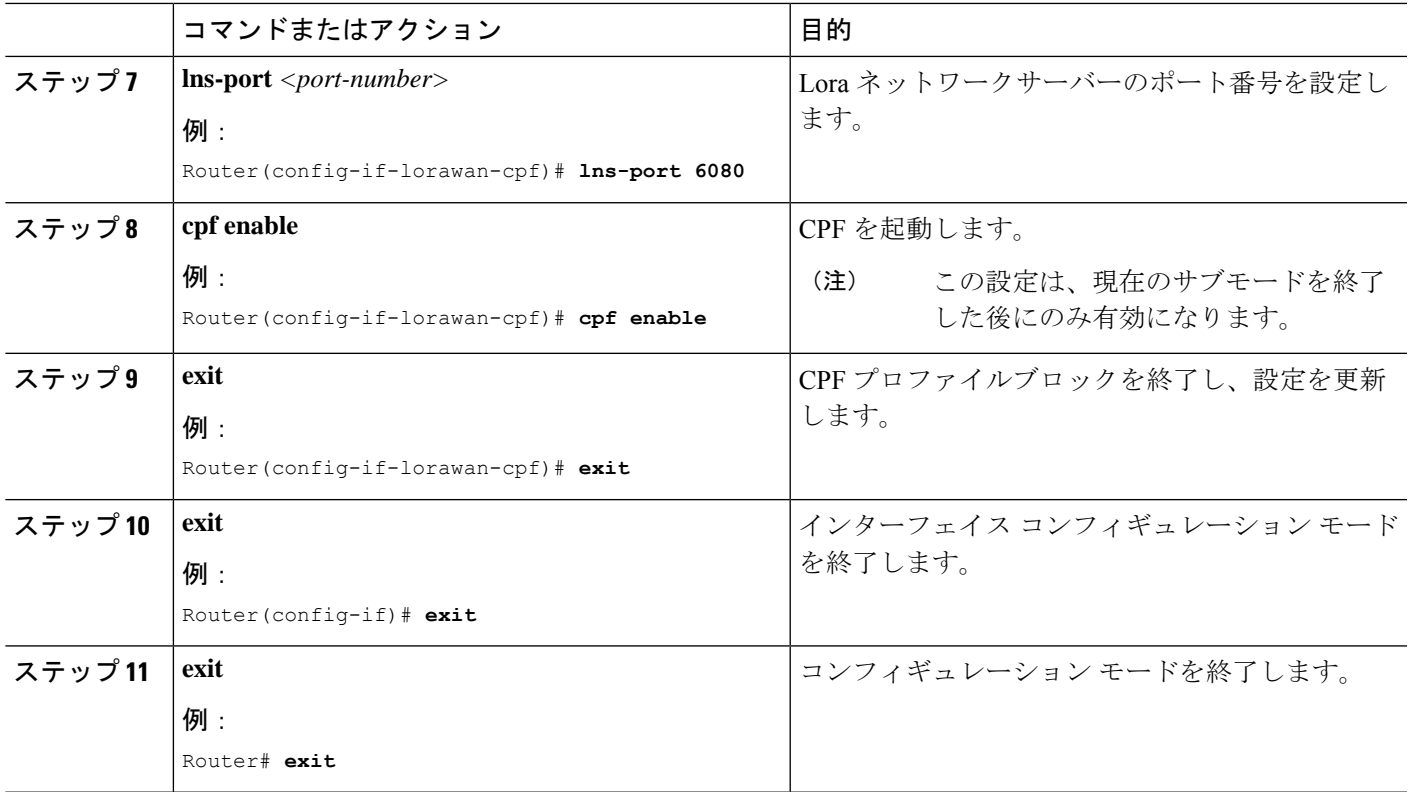

### デフォルト設定

次に、lorawan インターフェイスのデフォルト設定の例を示します。

```
Router#sh run int lorawan 0/3/0
Building configuration...
Current configuration : 192 bytes
!
interface LORAWAN0/3/0
no ip address
common-packet-forwarder profile
 gateway-id 69
  lns-ip 172.27.127.209
 lns-port 6080
 cpf enable
arp timeout 0
no mop enabled
no mop sysid
end
```
#### Router#

# **WebUI** を使用したインターフェイスの設定

次の手順を使用して、WebUI を介して Cisco lorawan インターフェイスを設定します。

ステップ **1** WebUI を起動したら、[Configuration] > [LoRaWAN] に移動します。

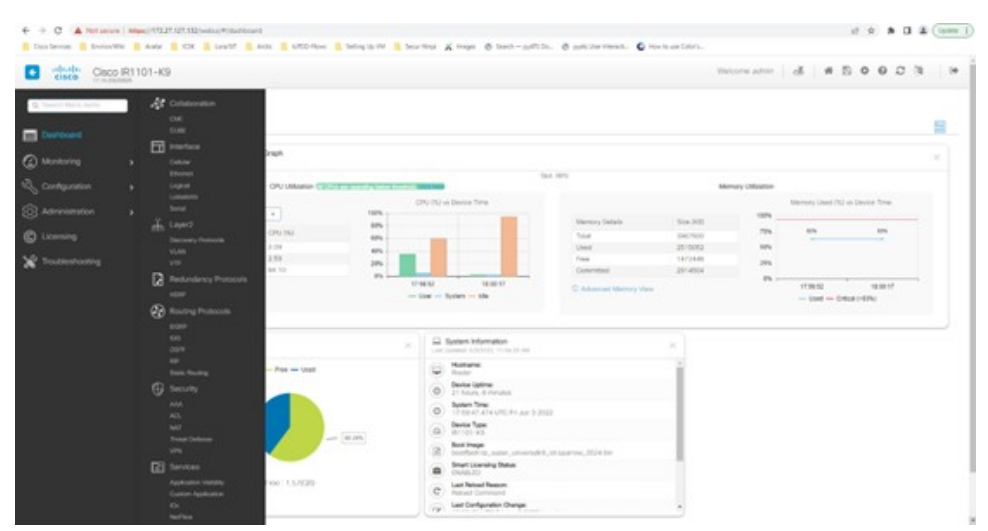

WebUIの使用方法の詳細については、『IR1101 Software Configuration Guide』の「Web User Interface (WebUI)」 を参照してください。

ステップ **2** [LoRaWAN] インターフェイスをダブルクリックします。

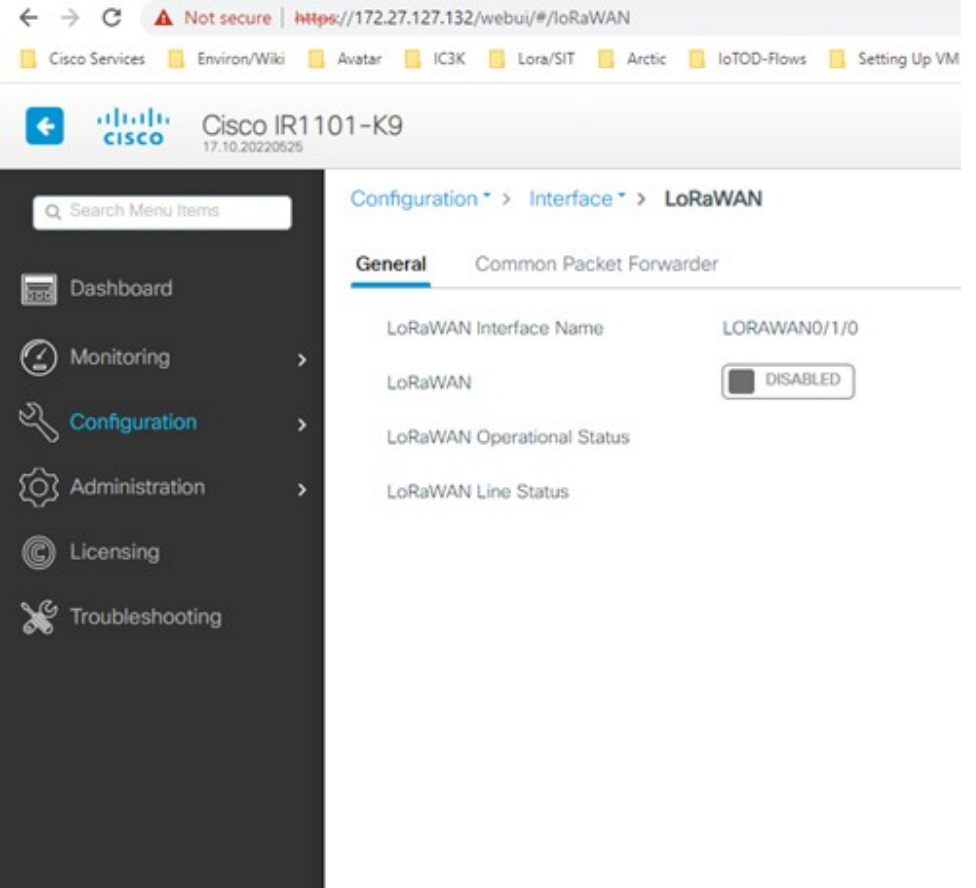

ステップ **3** Cisco lorawan インターフェイスを有効にします。

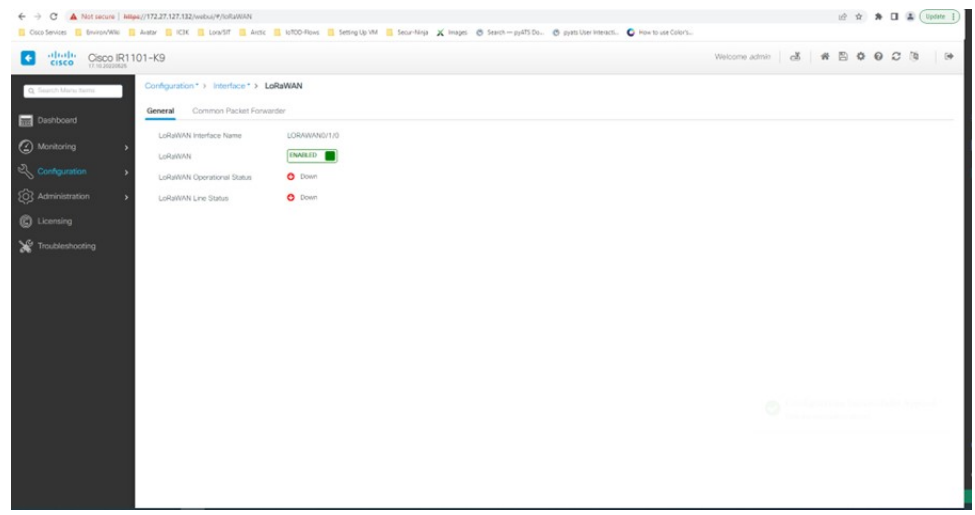

ステップ **4** [Common Packet Forwarder] タブをクリックして、CPF 設定を追加します。

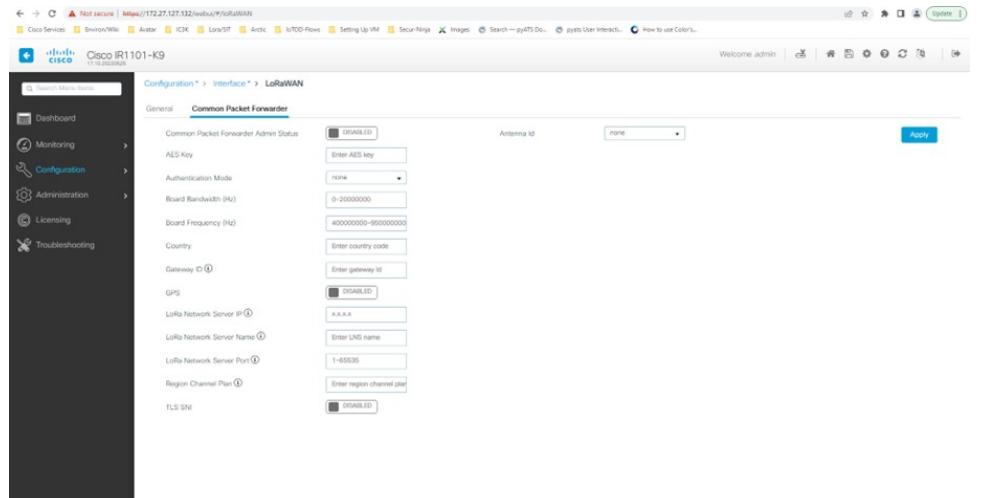

ステップ **5** CPF 設定を追加し、[Common Packet Forwarder Admin Status] を [ENABLED] に設定します。

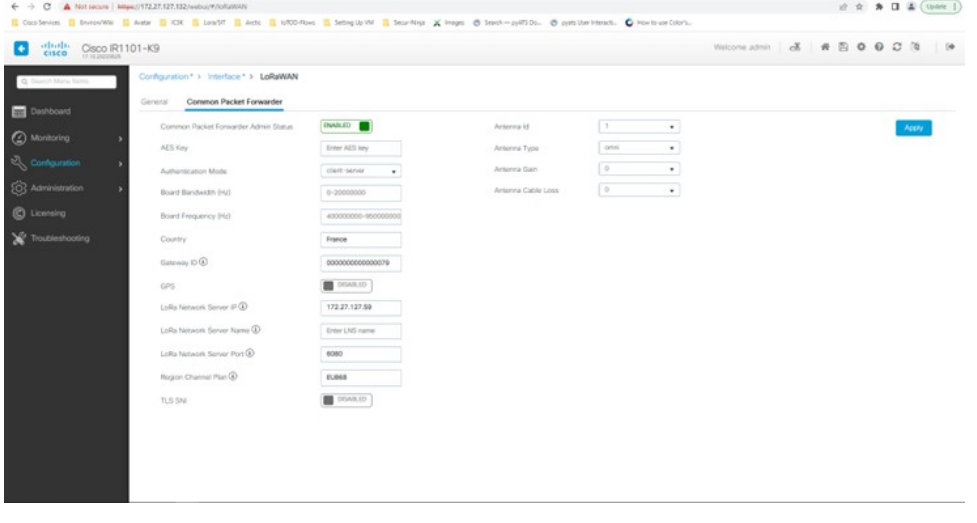

### 次のタスク

Local Managerを使用したアプリケーション展開プロセスについては、「Cisco [IOxLocal](https://developer.cisco.com/docs/iox/#!iox-local-manager/cisco-iox-local-manager-workflows) Manager [Workflows](https://developer.cisco.com/docs/iox/#!iox-local-manager/cisco-iox-local-manager-workflows)」を参照してください。

# **LoRa** テクノロジー向けの共通パケット フォワーダ アプ リケーション ホスティング

アプリケーション ホスティングを設定するには、IOx を有効にして、VirtualPortGroup をレイ ヤ 3 データポートに設定します。これらの手順について、以降のセクションで説明します。

### **IOx** の有効化

Cisco IOx Local Manager へのアクセスを有効にするには、次の作業を実行します。IOx Local Manager を使用することで、ホストシステム上のアプリケーションの管理、制御、モニター、 トラブルシューティング、および関連するさまざまなアクティビティを実行できます。

手順

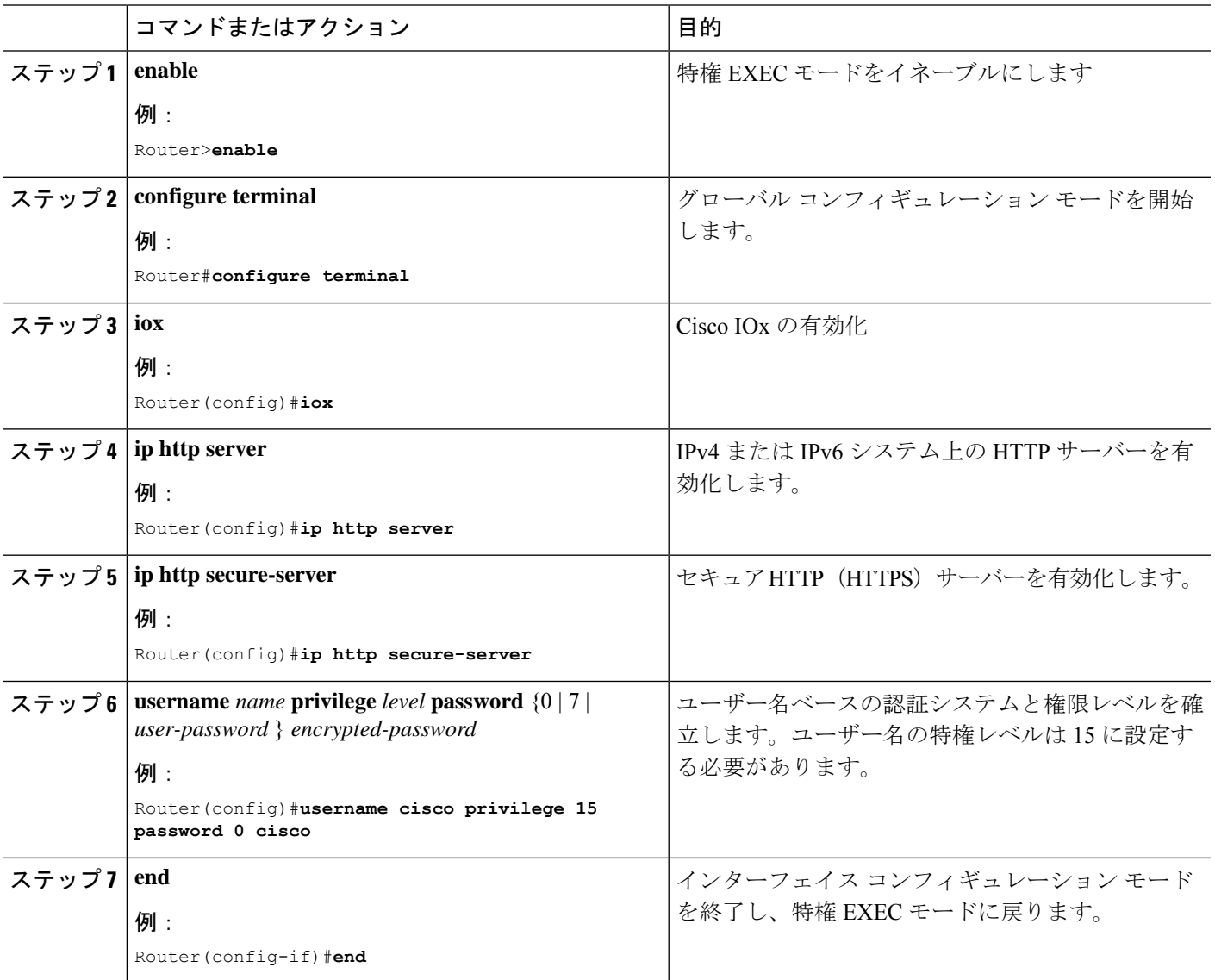

# レイヤ **3** データポートへの **VirtualPortGroup** の設定

複数のレイヤ 3 データポートを 1 つ以上の VirtualPortGroup またはコンテナにルーティングで きます。VirtualPortGroup インターフェイスは、アプリケーション ホスティング ネットワーク

を IOS ルーティングドメインに接続する仮想インターフェイスです。VirutalPortGroups とレイ ヤ 3 のデータポートは、異なるサブネット上にある必要があります。

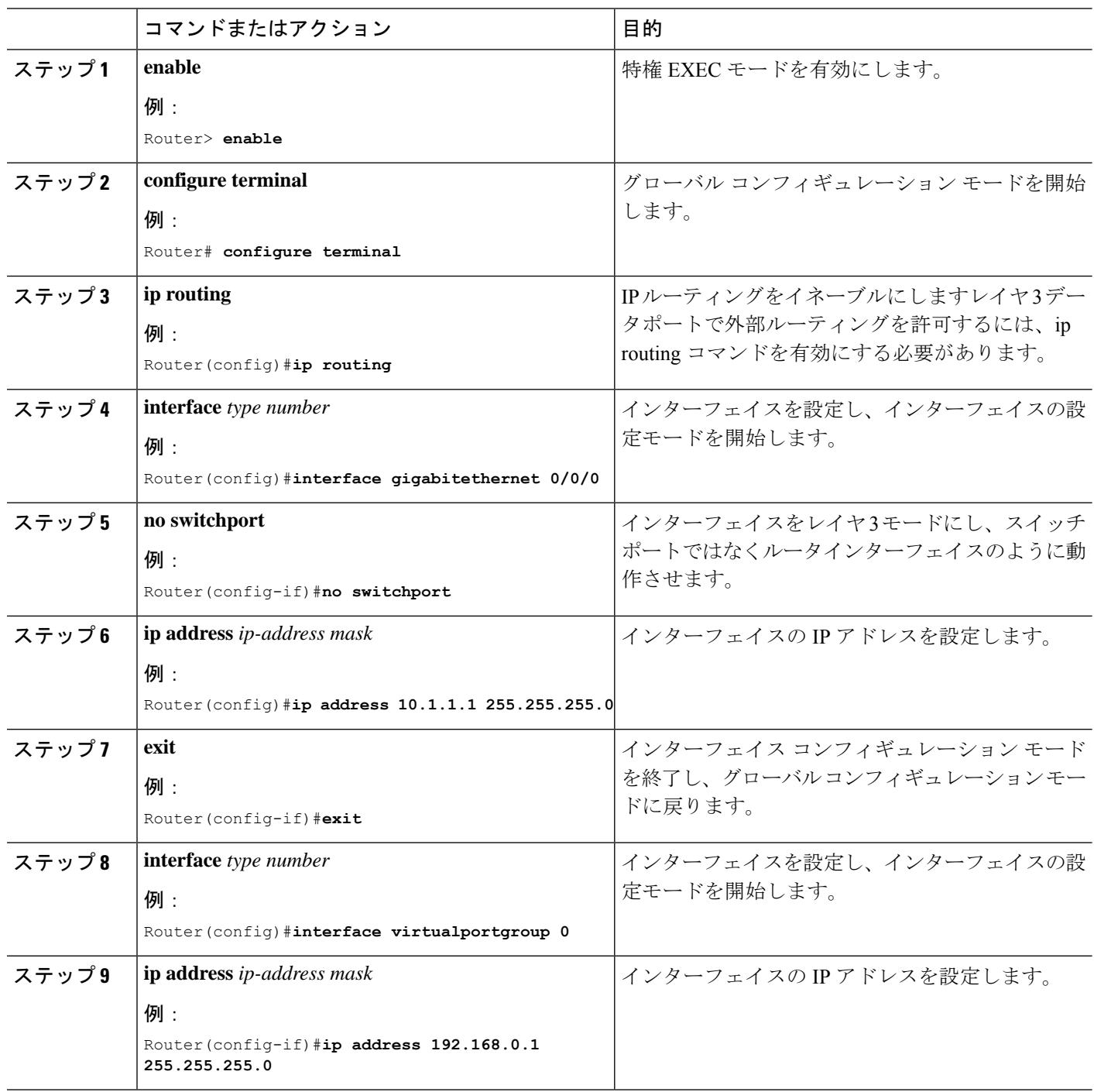

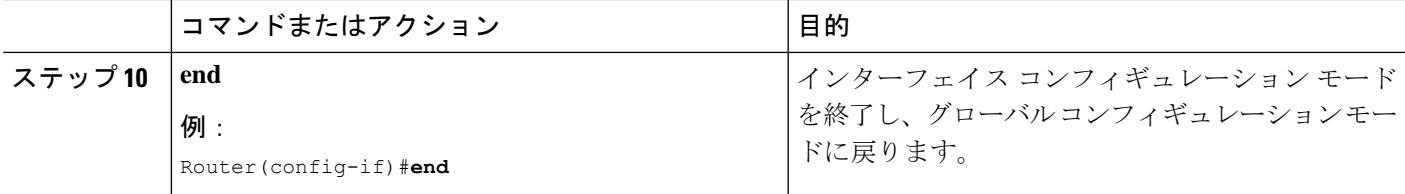

### アプリケーション ネットワーキングの設定

アプリケーション vNIC インターフェイスは、コンテナ内の標準イーサネット インターフェイ スであり、アプリケーションがパケットを送受信するためにプラットフォーム データ プレー ンに接続します。

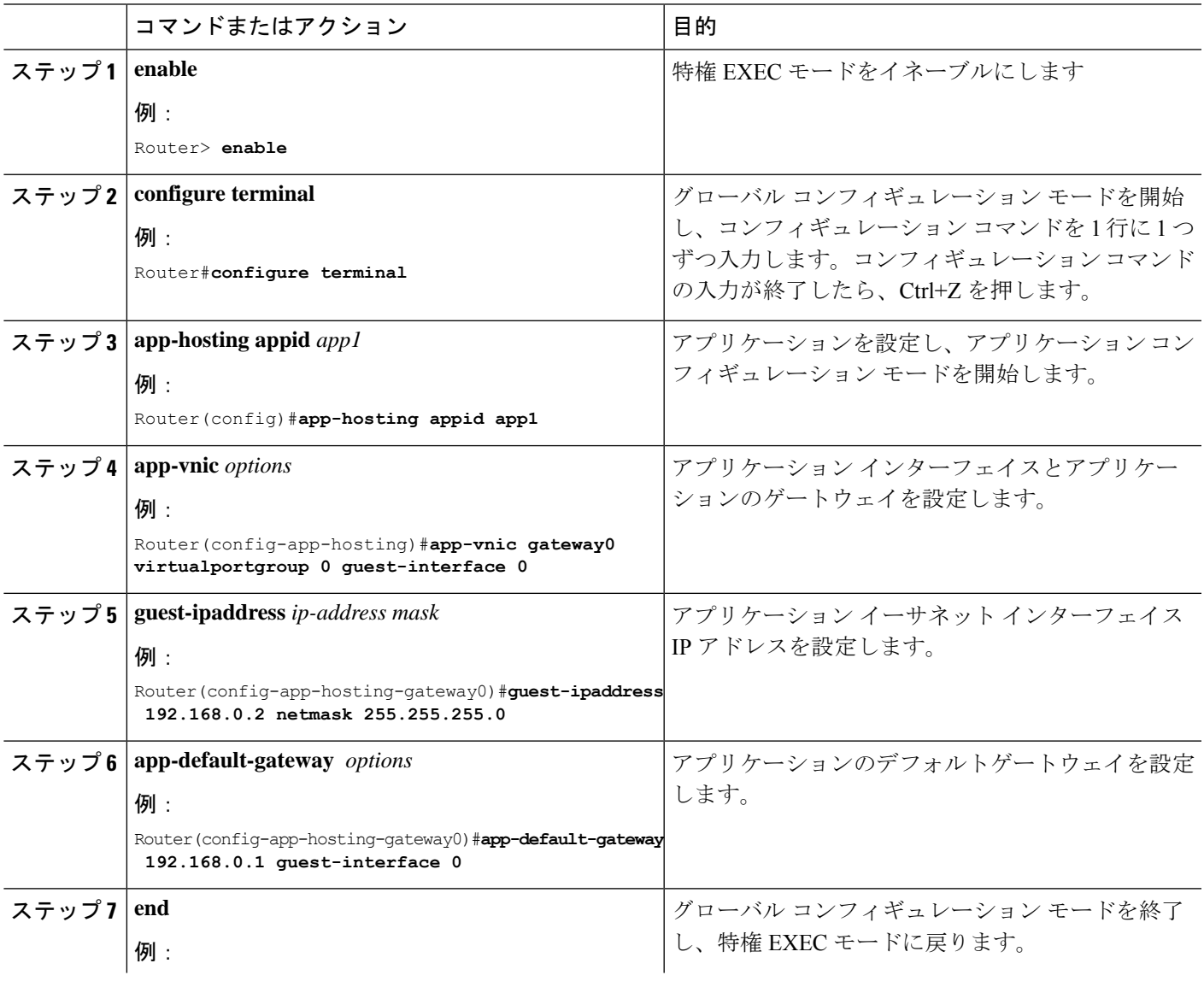

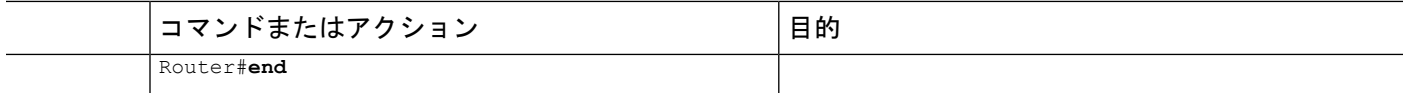

## アプリケーション ライフサイクル管理

このセクションでは、アプリのインストールとアンインストールのプロセスについて説明しま す。

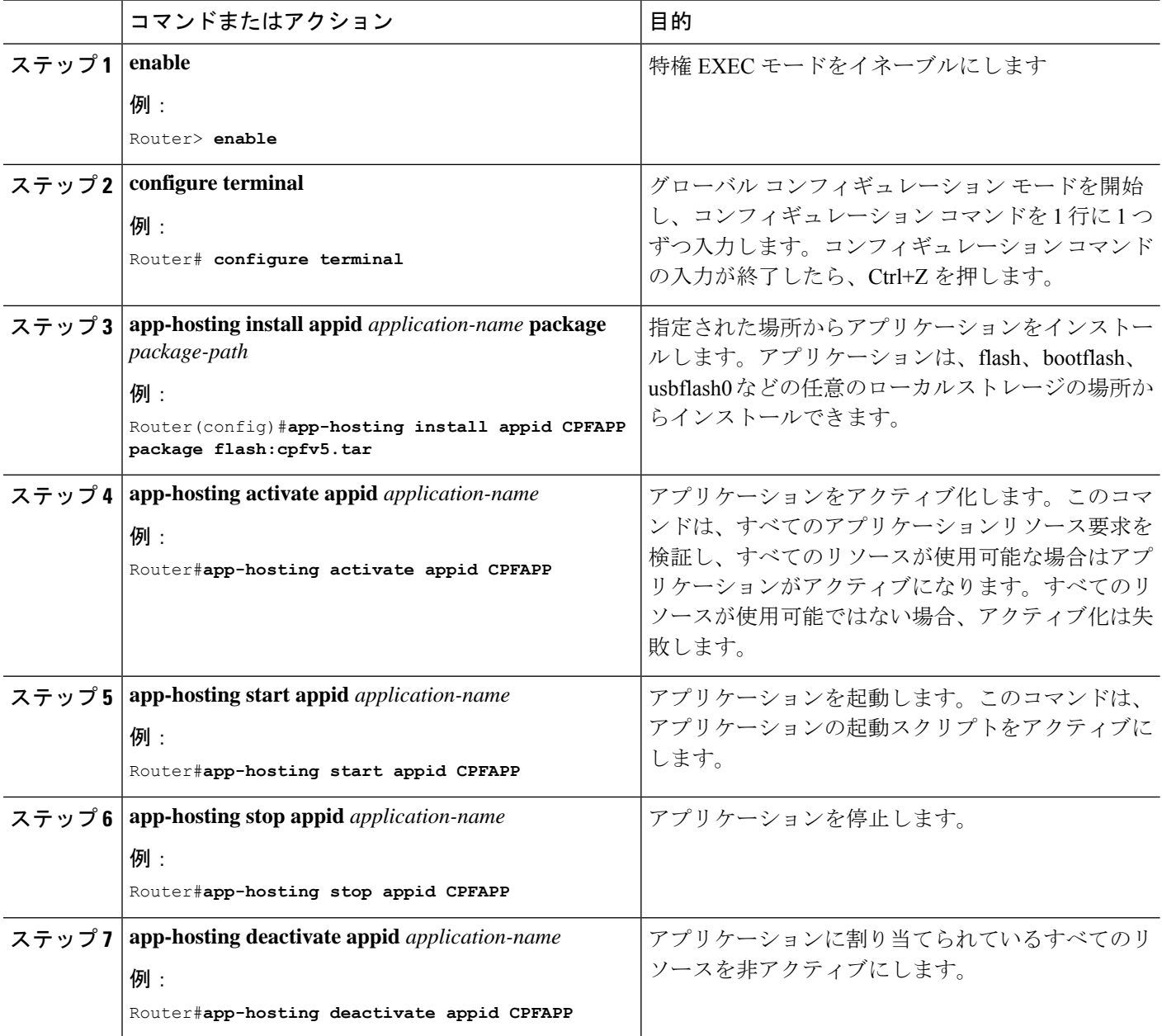

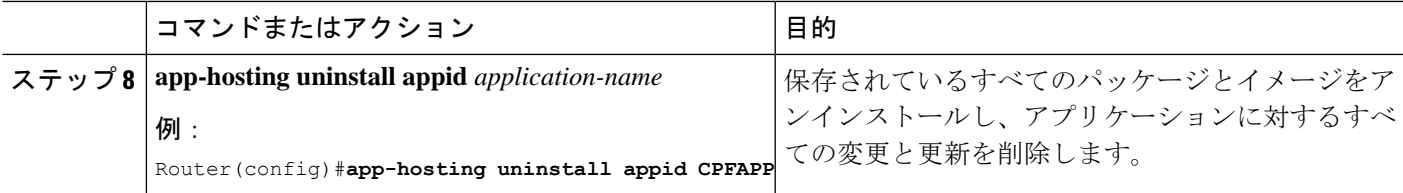

## アプリケーション ホスティング コンフィギュレーションの確認

このセクションでは、アプリケーション ホスティング コンフィギュレーションを確認するた めのコマンドを示します。

### すべての **IOx** サービスのステータスを表示する

#### Router#**show iox-service**

IOx Infrastructure Summary:

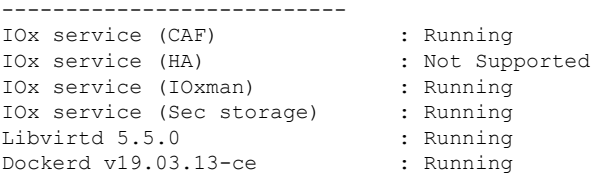

Router#

### アプリケーションに関する詳細情報を表示する

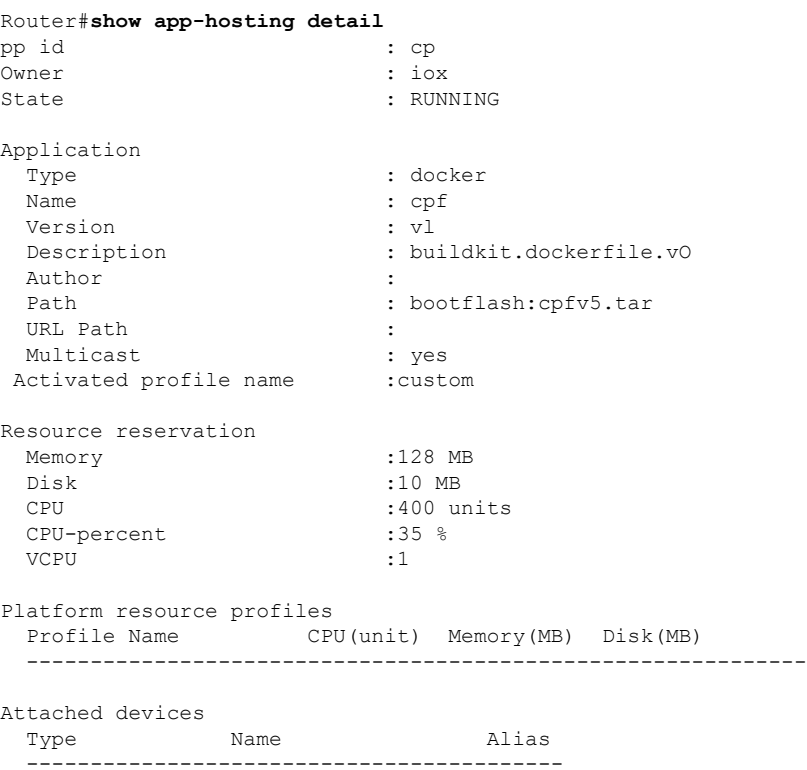

```
serial/shell iox console shell serialO
 serial/aux iox_console_aux serial1
 serial/syslog iox syslog serial2
 serial/trace iox trace serial3
Network interfaces
----------------------------------------------
ethO:
 MAC address : 52:54:dd:f2:f4:87<br>
IPv4 address : 192.168.0.9
                      : 192.168.0.9<br>::IPv6 address ::
 Network name : VPGO
Docker
------
Run-time information
 Command :
 Entry-point : /station/cpf
 Run options in use : --device /dev/lorawan_ttyl:/dev/ttyACMO -v
/bootflash/lorawan_0:/cpf/
 Package run options :
Application health information
 Status : 0
 Last probe error :
 Last probe output :
```
### アプリケーションとそれらのステータスの一覧を表示する

Router#**show app-hosting list** App id State --------------------------------------------- CPFAPP RUNNING

### コンソールコマンドを使用してアプリケーションに接続する

**Ctrl+C** を 3 回押して、コンソールの接続を解除します。

```
Router# app-hosting app-hosting connect appid CPFAPP console
Connected to appliance. Exit using ^c^c^c
root@ir510-lxc:~#
root@ir510-lxc:~#
root@ir510-lxc:~#
root@ir510-lxc:~#
root@ir510-lxc:~#
root@ir510-lxc:~# IR11014006#
```
# **LoRa** テクノロジー向けの **Actility** パケット フォワーダ ア プリケーション ホスティング

以下は、アプリケーションホスティングを設定するための前提条件です。コンテナとホスト間 で ssh キーを共有するための新しいプロセスがあります。

ホストで以下を実行します。

```
ユーザー名とパスワードを追加します。
```

```
config terminal
username actility privilege 15 password 0 Actility_Password
exit
```
次のオプションを使用して Docker コンテナを実行します。

- device /dev/ttyACM0:/dev/ttyACM0
- env HOST IP ADDR=192.168.42.11
- env HOST\_USER=actility
- env HOST\_SETUP\_PASSWORD=actilityPassword

上記の Docker コンテナオプションでは、デフォルトの IP アドレス、ユーザー名、およびパス ワードに注意してください。これらは設定に合わせて変更します。

最初のインストール後は、actility ユーザー (username actility privilege 15) にパスワードがあり ません。ThingPark Long Range Relay (LRR) ソフトウェアを再インストールする場合は、 **username actility privilege 15 password 0** *actilityPassword* を再度設定する必要があります。 (注)

アプリケーション ホスティングを設定するには、IOx を有効にして、VirtualPortGroup をレイ ヤ 3 データポートに設定します。これらの手順について、以降のセクションで説明します。

### **IOx** の有効化

Cisco IOx Local Manager へのアクセスを有効にするには、次の作業を実行します。IOx Local Manager を使用することで、ホストシステム上のアプリケーションの管理、制御、モニター、 トラブルシューティング、および関連するさまざまなアクティビティを実行できます。

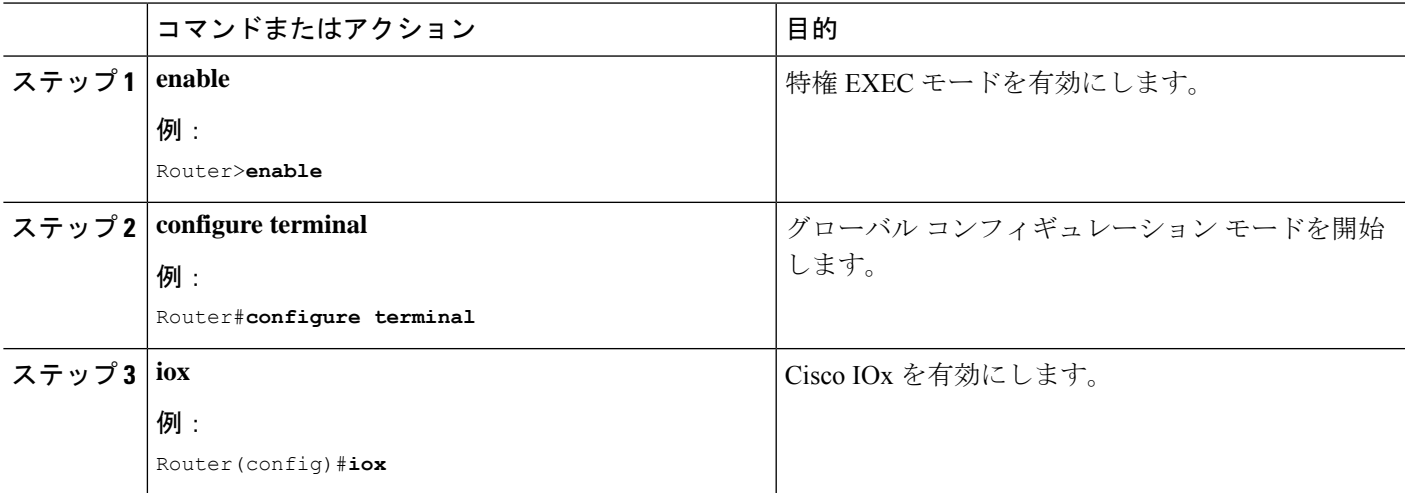

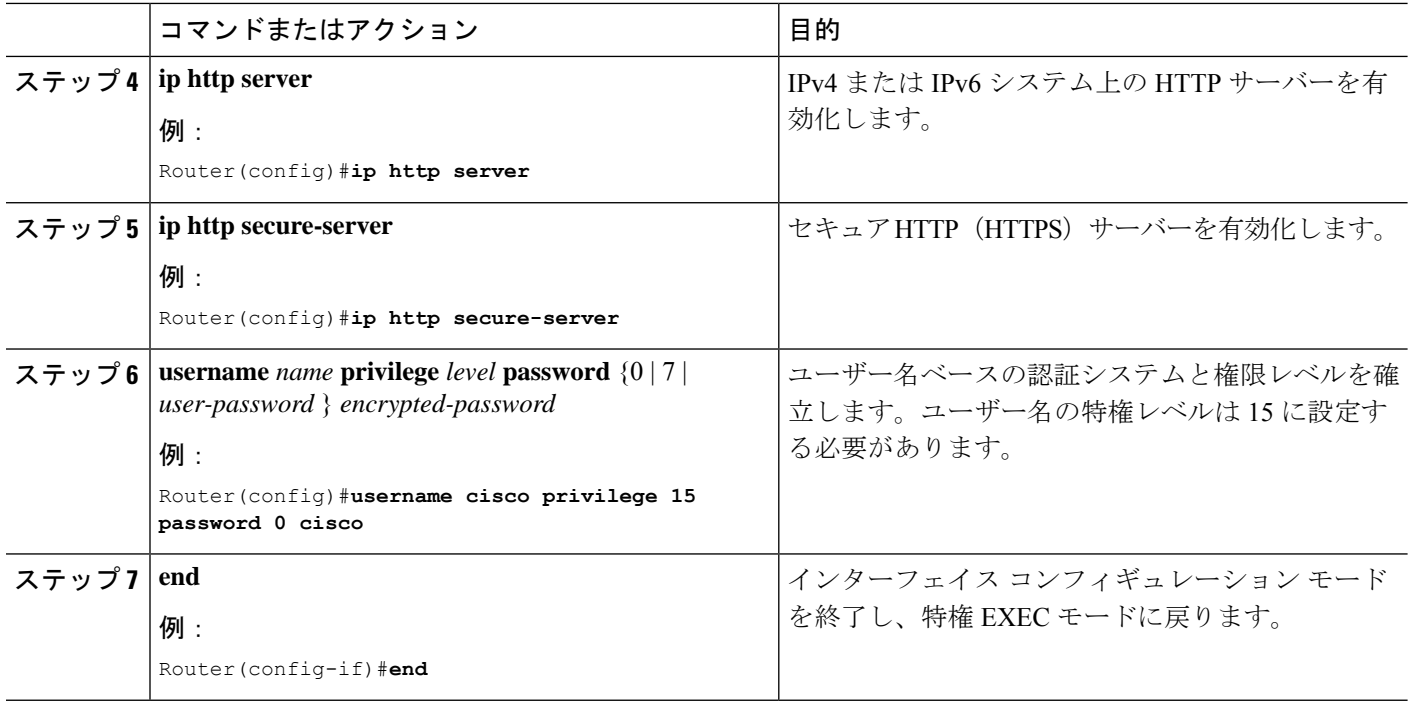

# レイヤ **3** データポートへの **VirtualPortGroup** の設定

複数のレイヤ 3 データポートを 1 つ以上の VirtualPortGroup またはコンテナにルーティングで きます。VirtualPortGroup インターフェイスは、アプリケーション ホスティング ネットワーク を IOS ルーティングドメインに接続する仮想インターフェイスです。VirutalPortGroups とレイ ヤ 3 のデータポートは、異なるサブネット上にある必要があります。

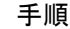

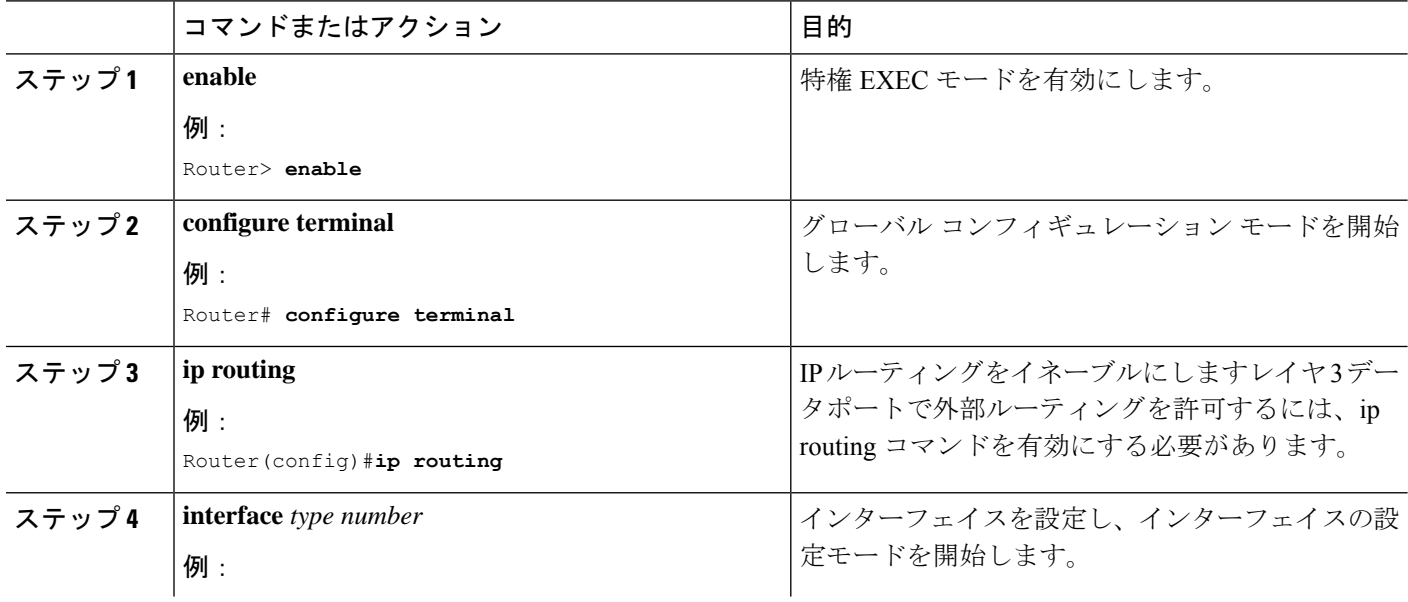

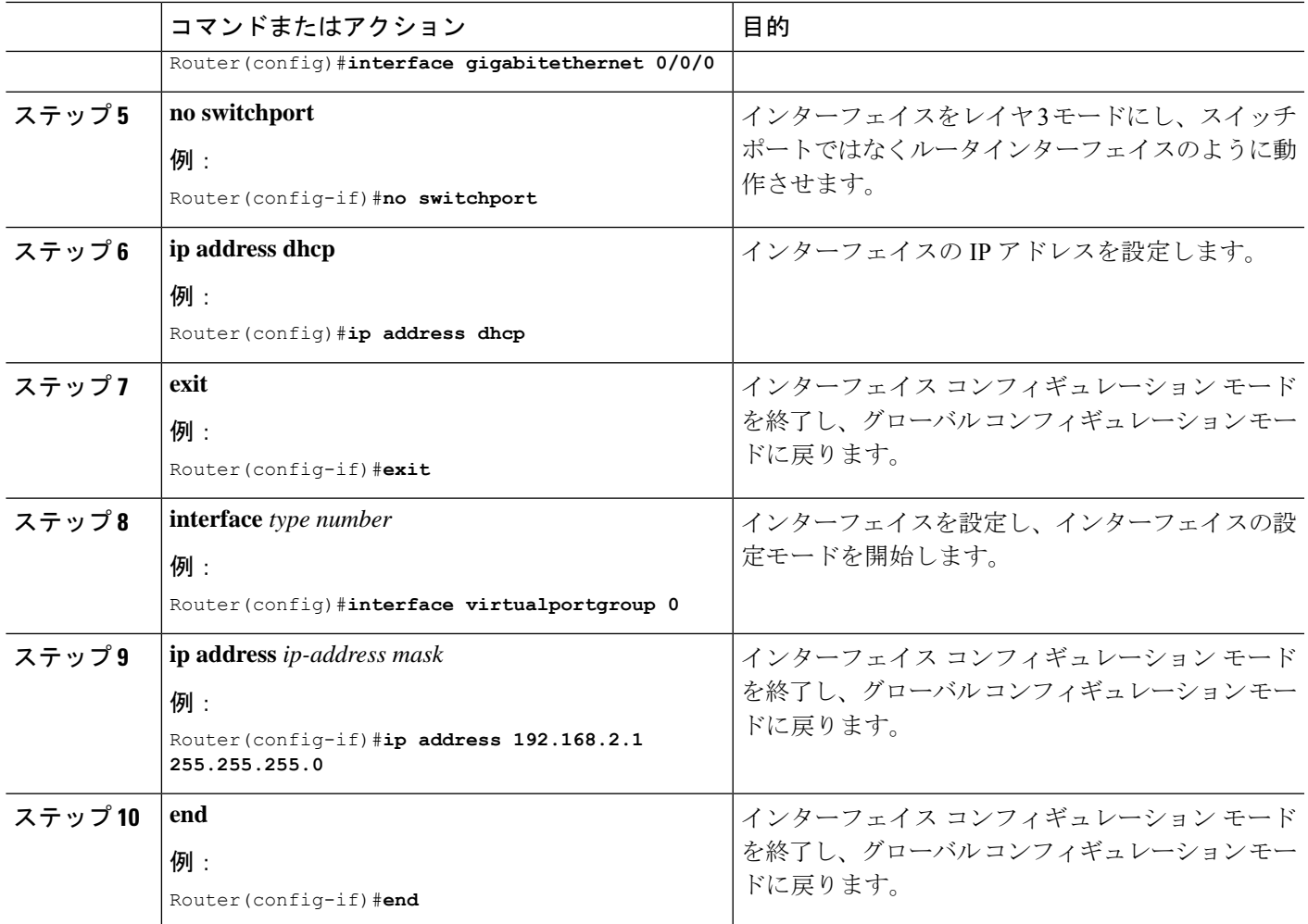

## アプリケーション ネットワーキングの設定

アプリケーション vNIC インターフェイスは、コンテナ内の標準イーサネット インターフェイ スであり、アプリケーションがパケットを送受信するためにプラットフォーム データ プレー ンに接続します。

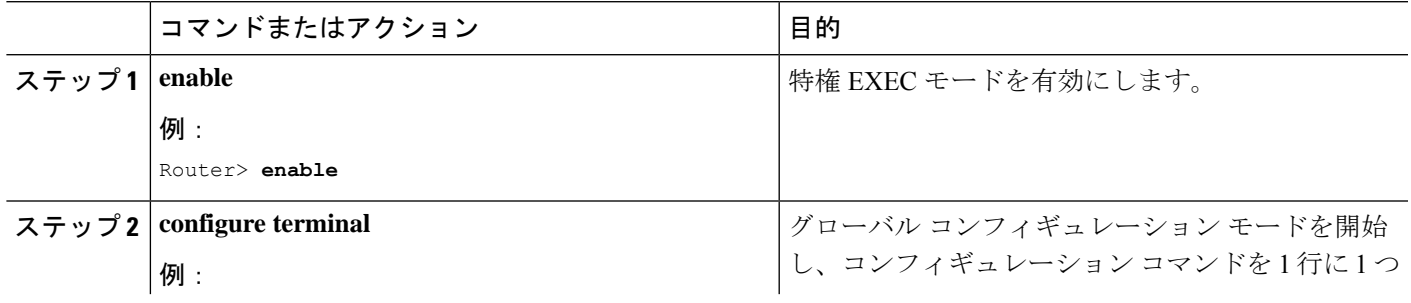

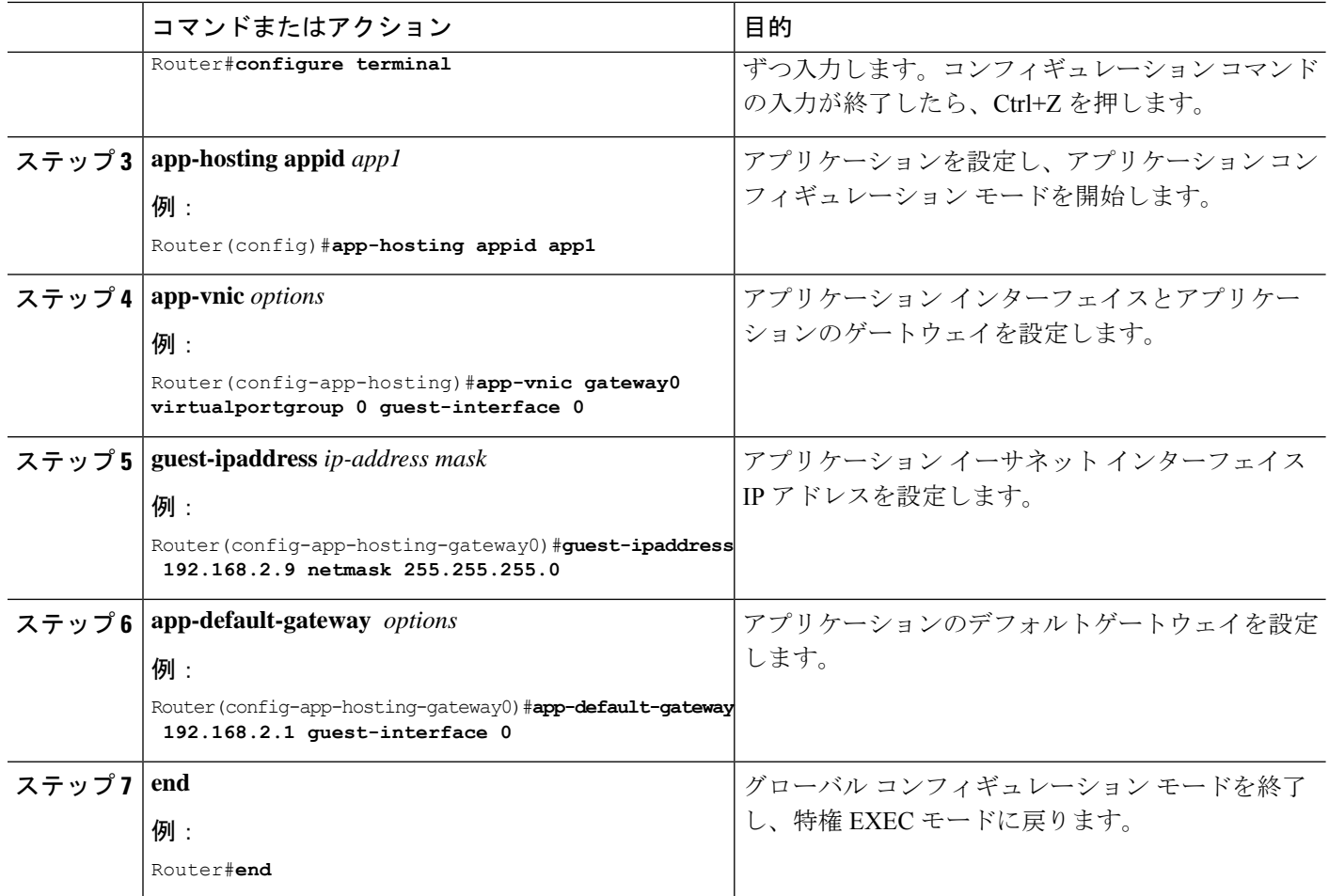

## アプリケーション ライフサイクル管理

このセクションでは、アプリのインストールとアンインストールのプロセスについて説明しま す。

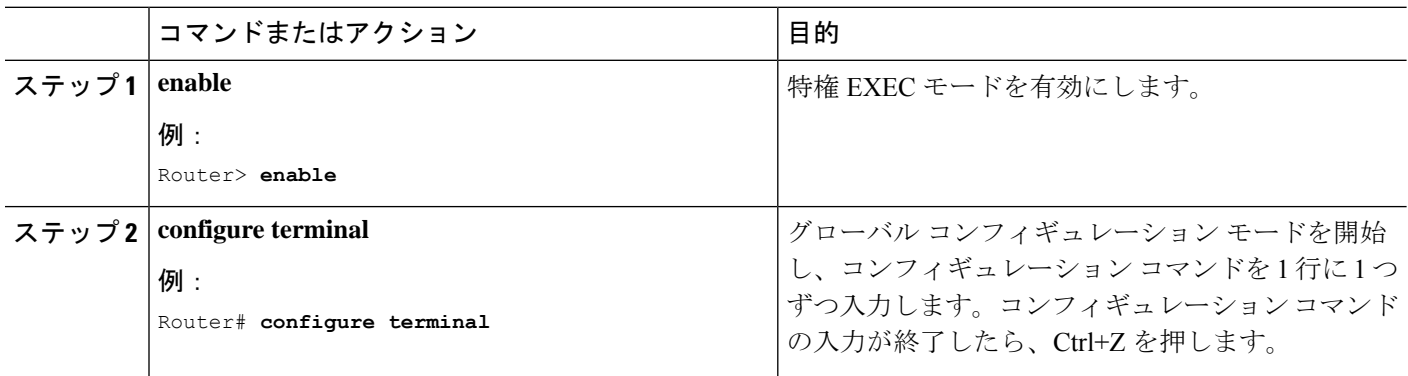

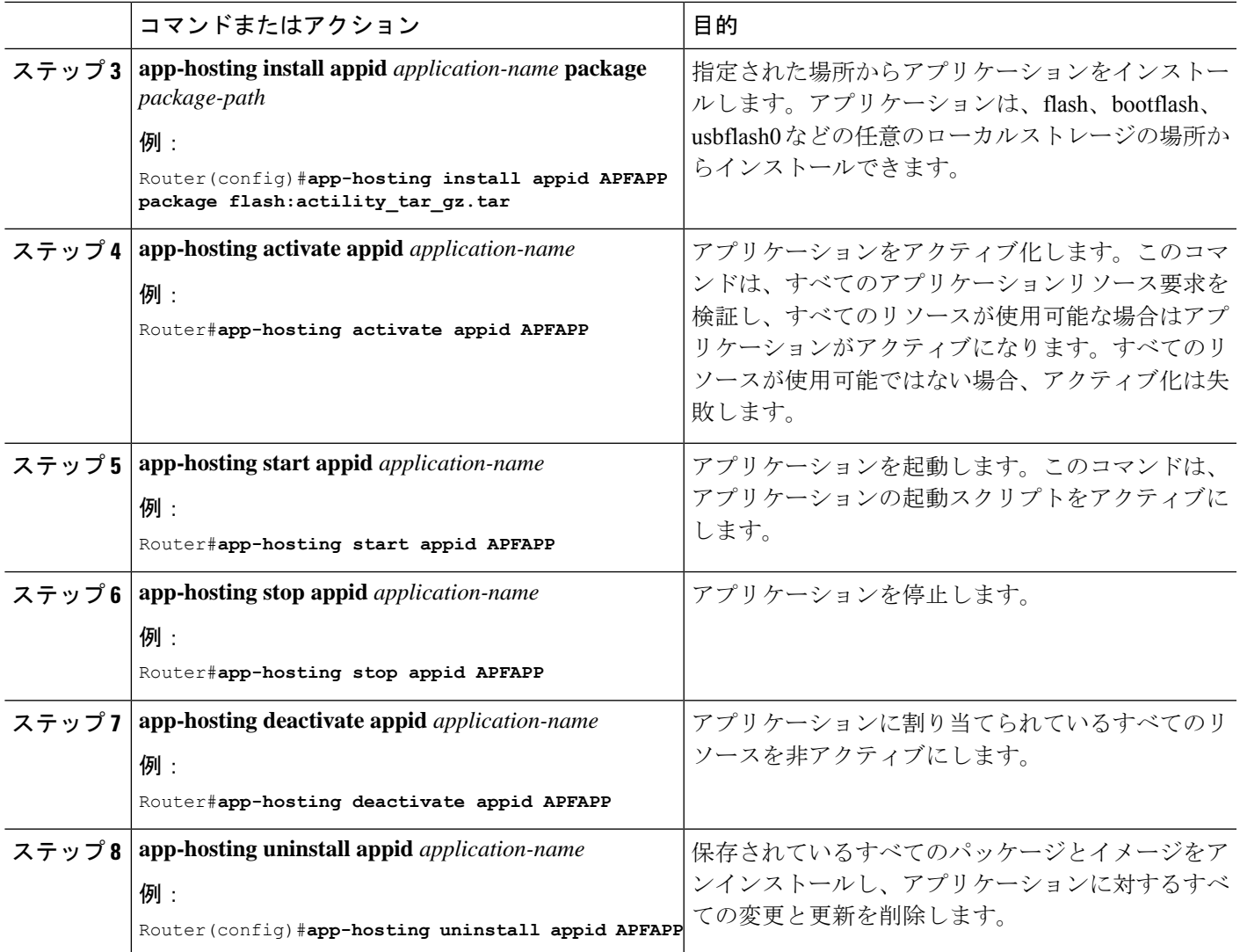

# アプリケーション ホスティング コンフィギュレーションの確認

このセクションでは、アプリケーション ホスティング コンフィギュレーションを確認するた めのコマンドを示します。

### すべての **IOx** サービスのステータスを表示する

Router#**show iox-service**

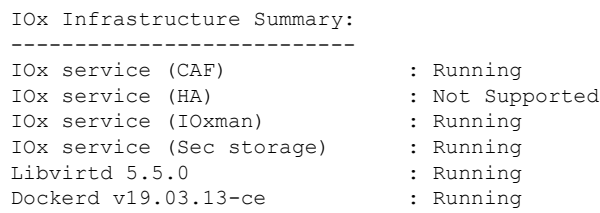

Router#

#### アプリケーションに関する詳細情報を表示する

```
Router#show app-hosting detail
App id : APFC1
Owner : iox
State : RUNNING
Application
 Type : docker
 Name : base-rootfs-runtime-actility
 Version : latest<br>Description : Actili
                 : Actility LRR
 Author : Actility
 Path : bootflash: actility lrr 76.tar.gz
 URL Path :
 Multicast : yes
Activated profile name : custom
Resource reservation
 Memory : 64 MB
 Disk : 2 MB
 CPU : 50 units
 CPU-percent : 5 %
 VCPU : 1
Platform resource profiles
 Profile Name CPU(unit) Memory(MB) Disk(MB)
 --------------------------------------------------------------
Attached devices
 Type Name Alias
 ---------------------------------------------
 serial/shell iox console shell serial0
 serial/aux iox console aux serial1
 serial/syslog iox syslog serial2
 serial/trace iox_trace serial3
Network interfaces
 ---------------------------------------
eth0:
  MAC address : 52:54:dd:16:24:0a
  IPv4 address : 192.168.2.9
  IPv6 address : ::
  Network name : VPG0
Docker
------
Run-time information
Command :
Entry-point : /etc/init.d/lrr_iox_top start
Run options in use : --device /dev/ttyACM0:/dev/ttyACM0 --env HOST IP ADDR=192.168.2.1
--env HOST_USER=actility --env HOST SETUP PASSWORD=actilityPassword
 Package run options :
Application health information
 Status : 0
 Last probe error :
 Last probe output :
Router#
```
### アプリケーションとそれらのステータスの一覧を表示する

Router#**show app-hosting list** App id State --------------------------------------------- APFAPP RUNNING

### 次のコマンドを使用してアプリケーションに接続する

**Ctrl+C** を 3 回押して、コンソールの接続を解除します。

Router# **app-hosting app-hosting connect appid APFAPP session** /home/actility/var/log/lrr

/var/volatile/log/\_LRRLOG # **pwd** /home/actility/var/log/lrr

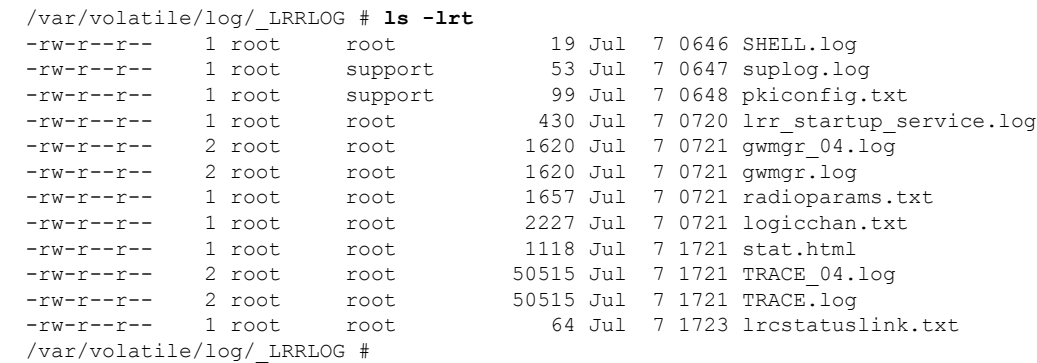

### 実行中のコンフィギュレーションのアプリケーション ホスティングを表示する

```
Router#show running-config | sec app-hosting
action 2 cli command "app-hosting stop appid APFC1"
action 4 cli command "app-hosting start appid APFC1"
app-hosting appid APFC1
app-vnic gateway0 virtualportgroup 0 guest-interface 0
 guest-ipaddress 192.168.2.9 netmask 255.255.255.0
app-default-gateway 192.168.2.1 guest-interface 0
app-resource docker
 run-opts 1 "--device /dev/ttyACM0:/dev/ttyACM0"
 run-opts 2 "--env HOST_IP_ADDR=192.168.2.1"
 run-opts 3 "--env HOST_USER=actility"
  run-opts 4 "--env HOST_SETUP_PASSWORD=actilityPassword"
Router#
```
### サンプル実行コンフィギュレーション

次に、IR1101 からの場合の例を示します。 Router#**show running-config brief** Building configuration... Current configuration 7651 bytes ! ! Last configuration change at 072004 UTC Thu Jul 7 2022 by actility ! NVRAM config last updated at 065725 UTC Thu Jul 7 2022 by actility !

```
version 17.9
service timestamps debug datetime msec
service timestamps log datetime msec
service call-home
platform qfp utilization monitor load 80
platform hardware throughput level 250M
platform punt-keepalive disable-kernel-core
!
hostname Router
!
boot-start-marker
boot system flashir1101-universalk9.S2C.SSA.bin
boot-end-marker
!
!
aaa new-model
!
!
aaa authentication login default local
aaa authorization exec default local
aaa authorization network FlexVPN_Author local
!
!
aaa session-id common
!
!
login block-for 60 attempts 3 within 30
login delay 3
login on-success log
ipv6 unicast-routing
!
!
subscriber templating
!
!
multilink bundle-name authenticated
!
!
crypto pki trustpoint TP-self-signed-1150468717
enrollment selfsigned
subject-name cn=IOS-Self-Signed-Certificate-1150468717
revocation-check none
rsakeypair TP-self-signed-1150468717
!
crypto pki trustpoint SLA-TrustPoint
enrollment pkcs12
revocation-check crl
!
crypto pki trustpoint ActilityTP-slrc
enrollment terminal
revocation-check none
!
crypto pki trustpoint ActilityTP
enrollment pkcs12
revocation-check crl
rsakeypair ActilityTP
!
crypto pki trustpoint ActilityTP-rrr1
revocation-check crl
!
!
crypto pki certificate map FlexVPN_Cert_Map 1
subject-name co slrc1_prod-us_actility-tpe-ope
!
```

```
subject-name co slrc2_prod-us_actility-tpe-ope
!
crypto pki certificate chain TP-self-signed-1150468717
certificate self-signed 01
crypto pki certificate chain SLA-TrustPoint
certificate ca 01
crypto pki certificate chain ActilityTP-slrc
certificate ca 61A845069BBFF60B
crypto pki certificate chain ActilityTP
certificate 06BF5FDCF5EBD17C
certificate ca 3A96CABF858AAD9A
crypto pki certificate chain ActilityTP-rrr1
certificate ca 00F35AC229699BABA8
!
!
no license feature hseck9
license udi pid IR1101-K9 sn FCW24160HQ7
license boot level network-advantage
memory free low-watermark processor 45069
!
diagnostic bootup level minimal
!
spanning-tree extend system-id
!
!
username admin privilege 15 password 0 cisco
username iox privilege 15 password 0 iox
username dockeruser
username actility privilege 15
!
redundancy
!
crypto ikev2 authorization policy FlexVPN_Author_Policy
!
!
crypto ikev2 profile FlexVPN_IKEv2_Profile
match certificate FlexVPN_Cert_Map
identity local dn
authentication remote rsa-sig
authentication local rsa-sig
pki trustpoint ActilityTP sign
pki trustpoint ActilityTP-rrr1 verify
pki trustpoint ActilityTP-slrc verify
dpd 30 3 periodic
aaa authorization group cert list FlexVPN Author FlexVPN Author Policy
!
crypto ikev2 dpd 30 3 periodic
crypto ikev2 fragmentation mtu 1260
!
controller Cellular 0/3/0
!
!
vlan internal allocation policy ascending
!
!
crypto ipsec transform-set FlexVPN_IPsec_Transform_Set esp-aes 256 esp-sha256-hmac
mode tunnel
!
crypto ipsec profile FlexVPN_IPsec_Profile
set transform-set FlexVPN IPsec Transform Set
set ikev2-profile FlexVPN_IKEv2_Profile
!
!
```
crypto pki certificate map FlexVPN\_Cert\_Map 2

```
interface Tunnel201
ip address negotiated
ip nat outside
ipv6 enable
tunnel source GigabitEthernet0/0/0
 tunnel mode ipsec dual-overlay
 tunnel destination 52.200.161.236
tunnel path-mtu-discovery
 tunnel protection ipsec profile FlexVPN_IPsec_Profile
!
interface Tunnel202
ip address negotiated
ip nat outside
ipv6 enable
tunnel source GigabitEthernet0/0/0
tunnel mode ipsec dual-overlay
 tunnel destination 54.226.90.83
 tunnel path-mtu-discovery
tunnel protection ipsec profile FlexVPN_IPsec_Profile
!
interface VirtualPortGroup0
ip address 192.168.2.1 255.255.255.0
 ip nat inside
no mop enabled
no mop sysid
!
interface GigabitEthernet0/0/0
ip dhcp client client-id ascii cisco-ac4a.67f9.ae00-Gi0/0/0
ip address dhcp
ip nat outside
ipv6 dhcp client request vendor
ipv6 address dhcp
ipv6 address autoconfig
 ipv6 enable
!
interface FastEthernet0/0/1
!
interface FastEthernet0/0/2
!
interface FastEthernet0/0/3
!
interface FastEthernet0/0/4
!
interface GigabitEthernet0/0/5
!
interface Cellular0/3/0
description backup_WAN
ip address negotiated
ip nat outside
 ip tcp adjust-mss 1460
load-interval 30
shutdown
dialer in-band
dialer idle-timeout 0
dialer-group 1
ipv6 enable
pulse-time 1
!
interface Cellular0/3/1
no ip address
!
interface Vlan1
no ip address
!
```

```
interface Async0/2/0
no ip address
encapsulation scada
!
interface LORAWAN0/1/0
no ip address
shutdown
arp timeout 0
no mop enabled
no mop sysid
!
iox
ip forward-protocol nd
ip tcp selective-ack
ip tcp mss 1460
ip tcp window-size 131072
ip http server
ip http auth-retry 3 time-window 1
ip http authentication local
ip http secure-server
ip http client source-interface GigabitEthernet0/0/0
ip tftp source-interface GigabitEthernet0/0/0
ip nat inside source list Tunnel201 interface Tunnel201 overload
ip nat inside source list Tunnel202 interface Tunnel202 overload
ip nat inside source list internetacces_Fromdocker interface GigabitEthernet0/0/0 overload
ip nat inside source list internetacces Fromdocker cell interface Cellular0/3/0 overload
ip route 10.102.12.0 255.255.255.0 Tunnel201
ip route 10.102.22.0 255.255.255.0 Tunnel202
ip ssh bulk-mode 131072
ip ssh version 2
ip ssh pubkey-chain
  username actility
  key-hash ecdsa-sha2-nistp256 FA249B09C77A121A9759A0FC724F58A8 root@a89e080e0c1e
ip ssh server algorithm publickey ecdsa-sha2-nistp256
ip scp server enable
!
!
ip access-list extended Tunnel201
 10 permit ip host 192.168.2.9 host 10.102.12.10
ip access-list extended Tunnel202
10 permit ip host 192.168.2.9 host 10.102.22.10
ip access-list extended internetacces_Fromdocker
10 permit ip 192.168.2.0 0.0.0.255 host 8.8.8.8
 11 permit ip 192.168.2.0 0.0.0.255 host 52.200.161.236
ip access-list extended internetacces_Fromdocker_cell
10 permit ip host 192.168.2.9 host 8.8.8.8
!
ip sla 1
icmp-echo 8.8.8.8 source-interface GigabitEthernet0/0/0
ip sla schedule 1 life forever start-time now
ip sla 2
icmp-echo 8.8.8.8 source-interface Cellular0/3/0
ip sla schedule 2 life forever start-time now
ip access-list standard 1
11 permit any
dialer-list 1 protocol ip permit
!
!
control-plane
!
!
line con 0
stopbits 1
line 0/0/0
```

```
line 0/2/0
line vty 0 4
transport input ssh
line vty 5 14
transport input ssh
!
call-home
 ! If contact email address in call-home is configured as sch-smart-licensing@cisco.com
 ! the email address configured in Cisco Smart License Portal will be used as contact
email address to send SCH notifications.
contact-email-addr sch-smart-licensing@cisco.com
profile "CiscoTAC-1"
 active
 destination transport-method http
ntp server 0.pool.ntp.org
ntp server 1.pool.ntp.org
ntp server 2.pool.ntp.org
!
!
event manager applet restart actility lrr
event none sync yes maxrun 60
action 1 cli command "enable"
action 2 cli command "app-hosting stop appid APFC1"
action 3 wait 5
action 4 cli command "app-hosting start appid APFC1"
event manager applet Cellular_Activate
event track 1 state down
 action 1 cli command "enable"
action 2 cli command "configure terminal"
action 3 cli command "interface Cellular 0/3/0"
action 4 cli command "no shut"
action 5 cli command "end"
event manager applet Cellular_Deactivate
event track 1 state up
action 1 cli command "enable"
action 2 cli command "config terminal"
action 3 cli command "interface Cellular 0/3/0"
action 4 cli command "shutdown"
action 5 cli command "end"
!
end
```
Router#

# **debug** コマンド

次のデバッグコマンドを使用できます。

```
Router#debug lorawan ?
cli lorawan cli trace
errors lorawan error messages
info lorawan info messages
Router#
```
Router#**debug lorawan cli** cli trace debugging is on Router#

Router#**debug lorawan errors** error debugging is on Router#

 $\mathbf I$ 

н

Router#**debug lorawan info** info debugging is on Router#

I

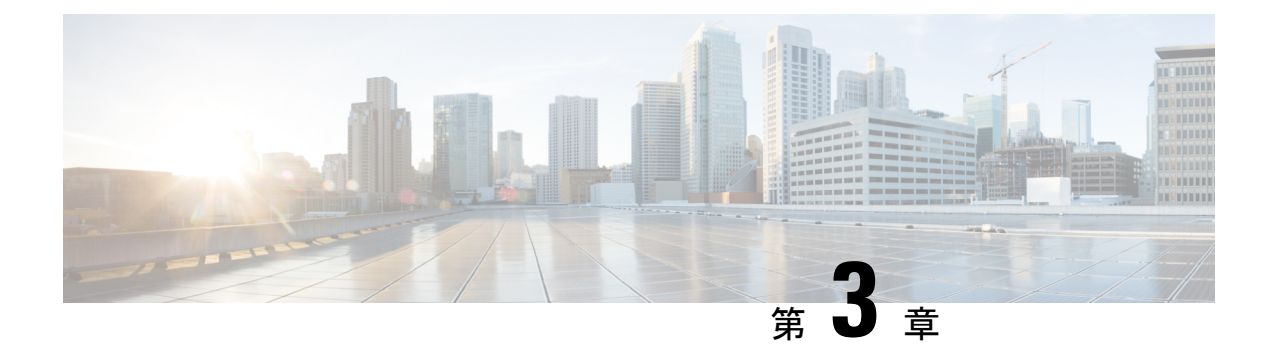

# **LoRaWAN**プラガブルインターフェイスモ ジュールの規制および適合情報

この章は、次の項で構成されています。

- 関連資料 (42 ページ)
- 取り付けに関する警告と注意文 (42 ページ)
- 防爆標準規格およびマーキングの文字列 (43 ページ)
- EMC 情報 (44 ページ)
- FCC のクラス A 通知 (44 ページ)
- OEM 警告文(モジュール) (44 ページ)
- 適用される FCC 規則のリスト (45 ページ)
- 追加テスト、Part 15 Subpart B の免責事項 (45 ページ)
- カナダ産業省 (45 ページ)
- 欧州共同体、スイス、ノルウェー、アイスランド、およびリヒテンシュタイン (46 ペー ジ)
- RF 被曝に関する適合宣言 (48 ページ)
- このデバイスの、電波への暴露に対するカナダ産業省のガイドラインへの準拠 (50 ペー ジ)
- ISED 被曝に関する宣言 (50 ページ)
- RF 被曝に関する追加情報 (51 ページ)
- EMC クラス A の通知および警告 (51 ページ)
- 国内の制限 (51 ページ)
- ブラジル規制情報 (52 ページ)
- 台湾の規制情報 (52 ページ)
- 韓国の規制情報 (52 ページ)
- **Statement 191—**Voluntary Control Council for Interference (VCCI) Class A Warning for Japan (52 ページ)
- ステートメント **191**:日本向け VCCI クラス A に関する警告 (53 ページ)
- **Statement 1008—**Class 1 Laser Product (53 ページ)
- ステートメント **1008**:クラス 1 レーザー製品 (53 ページ)
- **Statement 1051—**Laser Radiation (53 ページ)
- ステートメント **1051**:レーザー放射 (53 ページ)
- ステートメント **1255—**レーザーのコンプライアンスに関する考慮事項 (54 ページ)
- 聲明**4011—**國家通信委員會警告 (54 ページ)
- 送信電力の変更 (54 ページ)
- Cisco.com からのドキュメントの入手 (54 ページ)

## 関連資料

重要な情報を含むさまざまな参照先を次に示します。

- Cisco.com: [www.cisco.com](http://www.cisco.com)
- 保証情報:[www.cisco-warrantyfinder.com](http://www.cisco-warrantyfinder.com)
- シスコの制限付きライフタイム保証、保証の免責事項、エンドユーザライセンス契約およ び米国連邦通信委員会の通知で構成されるシスコ情報パケット: [www.cisco.com/en/US/docs/general/warranty/English/SL3DEN.htm](http://www.cisco.com/en/US/docs/general/warranty/English/SL3DEN__.html)
- Cisco Marketplace: [www.cisco.com/pcgi-bin/marketplace/welcome.pl](http://www.cisco.com/pcgi-bin/marketplace/welcome.pl)
- シスコ製品マニュアル:[www.cisco.com/go/techdocs](http://www.cisco.com/go/techdocs)
- シスコのサポート:[www.cisco.com/cisco/web/support/index.html](http://www.cisco.com/cisco/web/support/index.html)

# 取り付けに関する警告と注意文

### $\wedge$

ルータ周囲のエアーフローが妨げられないようにする必要があります。寸法(高さ X 幅 X 奥 行)は、19.6 X 27.9 X 4.39 cm (7.70 X 11 X 1.73 インチ)です。ルータの過熱を防止するため に、ルータの全周囲に 25.4 mm (1.0 インチ)以上のスペースが必要です。より高密度な配置 が必要な場合は、Cisco Technical [Assistance](https://www.cisco.com/c/en/us/support/index.html) Centre (TAC)にお問い合わせください。 注意

### ◭

この装置は、立ち入りが制限された場所への設置を前提としています。立ち入りが制限された 場所とは、特殊な工具、錠と鍵、またはその他の保安手段を使用しないと入れない場所を意味 します。 **Statement 1017** 警告

### </del>

システムの過熱を防ぐため、周囲温度が推奨範囲の最大値である 60 ℃ (140 °F)度を超える 場所ではシステムを使用しないでください。 **Statement 1047** 警告

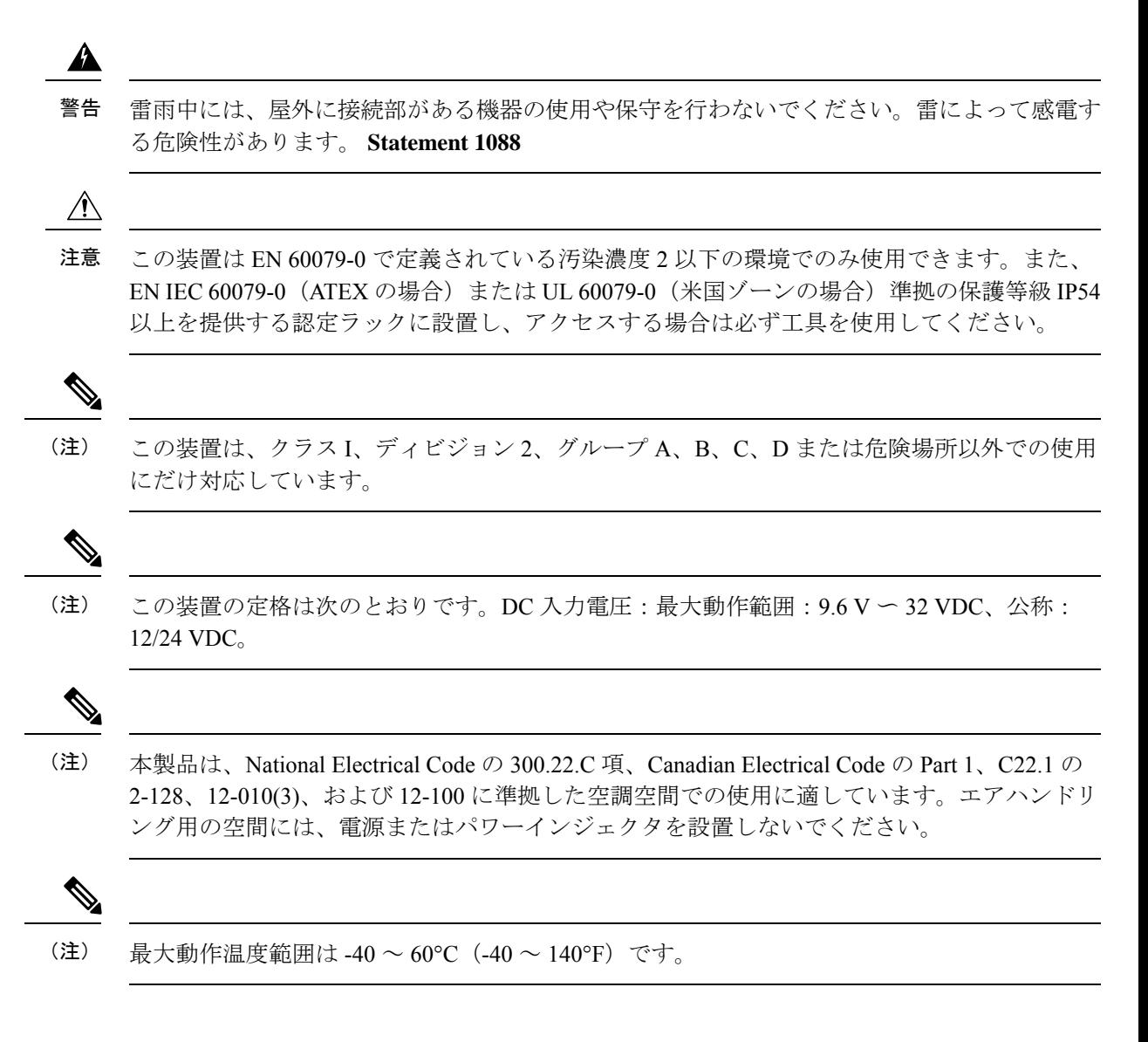

# 防爆標準規格およびマーキングの文字列

防爆認定および証明には次の標準規格が使用されました。

- CSA C22.2 No. 60079-0:19, 4th Ed., Issued 2019-0
- CAN/CSA-C22.2 No. 60079-7:16, 2nd Ed., Issued 2016-10
- CSA C22.2 No. 213-17, 3rd Ed., Rev. 2019-08-26
- EN IEC 60079-0:2018 EN IEC 60079-7: 2015 +A1:2018
- EN IEC 60079-7: 2015 +A1:2018
- UL 121201, 9th Ed., Rev. 2019-08-26
- UL 60079-0 ,7th Ed., Rev. 2020-04-15
- UL 60079-7 5th Ed. Rev. 2017-04-21
- Class 1、Div 2、Groups A B C D
- Class I、Zone 2、AEx ec IIC T4 Gc
- DEMKO 18 ATEX 2089X
- Ex ec IIC T4 Gc

# **EMC** 情報

EMC および安全に関する情報については、『Regulatory [Compliance](https://www.cisco.com/c/en/us/td/docs/routers/access/800/829/regulatory/IR800rcsi.html) and Safety Information for Cisco IoT Series [Routers](https://www.cisco.com/c/en/us/td/docs/routers/access/800/829/regulatory/IR800rcsi.html)』を参照してください。

### **FCC** のクラス **A** 通知

シスコの許可なしに装置を改造した場合、装置がクラス A のデジタル装置に対する FCC 要件 に準拠しなくなることがあります。その場合、装置を使用するユーザの権利が FCC 規制によ り制限されることがあり、ラジオまたはテレビの通信に対するいかなる干渉もユーザ側の負担 で矯正するように求められることがあります。

この機器は、FCC 規定の Part 15 に基づくクラス A デジタル デバイスの制限に準拠しているこ とがテストによって確認済みです。動作は次の 2 つの条件を前提としています。

- **1.** このデバイスによって、有害な干渉が発生することはない。
- **2.** このデバイスは、予想外の動作を引き起こす可能性のある干渉も含め、すべての干渉を受 け入れなければならない。

FCC 規定 Part 15 に準拠した無線デバイスは、一体型アンテナを使用した場合、当該周波数で 動作する他のデバイスと干渉のない状態で動作します。シスコによる明確な許可なしに製品へ の変更を行った場合、ユーザはこのデバイスの使用を禁止されることがあります。

# **OEM** 警告文(モジュール)

モジュール送信機には、恒久的に貼り付けられたラベルが備わっているか、FCC/ISED 識別番 号を電子的に表示できる必要があります。

恒久的に貼り付けられたラベルを使用する場合、モジュール送信機には独自の FCC/ISED 識別 番号のラベルを貼る必要があります。モジュールが別のデバイスの内側に取り付けられていて FCC識別番号が見えない場合は、モジュールが取り付けられているデバイスの外側にも中のモ ジュールを参照するラベルを表示する必要があります。この外部ラベルには、「送信機モジュー ル内蔵FCCID:LDKLPWA900、IC:2461A-LPWA900」などの文言を使用できます。同じ意味 を表す同様の文言を使用することもできます。被供与者は、そのようなラベルを提供してその 例を機器承認の申請書に含めるか、または、この要件を説明する適切な指示をモジュールとと

もに提供する必要があります。後者の場合、これらの指示のコピーを機器承認の申請書に含め る必要があります。

L'émetteur modulaire doit être équipé soit d'une étiquette apposée en permanence, soit être capable d'afficher électroniquement son numéro d'identification FCC/ISED :

Si vous utilisez une étiquette apposée de manière permanente, le transmetteur modulaire doit être étiqueté avec son propre numéro d'identification FCC/ISED et, si le numéro d'identification FCC n'est pas visible lorsque le module est installé à l'intérieur d'un autre appareil, alors l'extérieur de l'appareil dans lequel le module est installé doit également afficher une étiquette faisant référence au module fourni. Cette étiquette extérieure peut utiliser une formulation telle que : « Contient l'ID FCC du module émetteur : LDKLPWA900, IC: 2461A-LPWA900». Toute formulation similaire exprimant le même sens peut être utilisée. Le bénéficiaire peut soit fournir une telle étiquette, dont un exemple doit être inclus dans la demande d'autorisation d'équipement,soit fournir desinstructions adéquates avec le module expliquant cette exigence. Dans ce dernier cas, une copie de ces instructions doit être jointe à la demande d'autorisation d'équipement.

# 適用される **FCC** 規則のリスト

このモジュールは、FCC Part 15C(FCC Part 15.247)への準拠がテストされています。

# 追加テスト、**Part 15 Subpart B** の免責事項

この送信機モジュールはサブシステムとしてテストされており、その認定は最終ホストに適用 される FCC Part 15 Subpart B(非意図的放射器)規則要件をカバーしていません。該当する場 合は、規則要件のこの部分に準拠するために最終ホストを再評価する必要があります。上記の すべての条件が満たされている限り、それ以上の送信機テストは必要ありません。ただし、 OEM インテグレータは、このモジュールの取り付けに必要な追加のコンプライアンス要件に ついて最終製品をテストする責任があります。

# カナダ産業省

### カナダのコンプライアンスステートメント

Cisco® LoRaWAN プラガブル インターフェイス モジュール:P-LPWA-900

Industry Canada Certification Number:2461A-LPWA900

このクラス A のデジタル機器は、Canadian Interference-Causing Equipment Regulations のすべて の要件を満たしています。

このデバイスはカナダ産業省のクラスAの制限に適合しています。動作は次の2つの条件を前 提としています。

**1.** このデバイスによって、有害な干渉が発生することはない。

**2.** このデバイスは、予想外の動作を引き起こす可能性のある干渉も含め、すべての干渉を受 け入れなければならない。

Cisco® LoRAWAN モジュール P-LPWA-900 は、RSS-247 の要件を満たしています。部分的に、 または完全に屋外で動作するシステムでのこのデバイスの使用。

このデバイスは、5.6 dBiの最大利得を得るアンテナを使用するよう設計されています。5.6 dBi を超える利得を持つアンテナをこのデバイスで使用することは固く禁じられています。アンテ ナに要求されるインピーダンスは 50 Ω です。

他のユーザへの干渉を減らすために、Equivalent Isotropically Radiated Power(EIRP; 等価等方放 射電力)が正常な通信に許容される値を超えないようにアンテナの種類と利得を選択してくだ さい。

このデバイスは、カナダ政府産業省のライセンス適用免除 RSS 標準に適合しています。次の 2つの条件に従って動作するものとします。(1)このデバイスによって、干渉が発生することは ない。(2) このデバイスは、望ましくないデバイスの動作を引き起こす可能性のある干渉も含 め、すべての干渉を受け入れなければならない。

# 欧州共同体、スイス、ノルウェー、アイスランド、およ びリヒテンシュタイン

Cisco® LoRaWAN プラガブル インターフェイス モジュール PID:P-LPWA-800

### **EU** 指令 **2014/53/EU** に関する適合宣言

このドキュメントの情報は、Cisco LoRaWAN プラガブル インターフェイス モジュールに適用 されます。

P-LPWA-800 は、ヨーロッパ地域の 863 ~ 870MHz の周波数範囲で動作します。

各国の規制では、運用を上記の周波数範囲の一部に制限したり、電力レベルを低くしたりする こと、またはその両方が求められる場合があります。詳細については、「国内の制限」セク ションを参照してください。

この宣言は、Cisco Systems が EU 内または EU 指令が実施されている国内での使用に向けて提 供またはサポートする構成(ソフトウェア、ファームウェア、およびハードウェアの組み合わ せ)に対してのみ有効です。CiscoSystemsがサポートまたは提供するソフトウェアやファーム ウェアを使用しない場合には、機器が規制要件を満たさなくなる可能性があります。

表 **6 :** 国別のステートメント

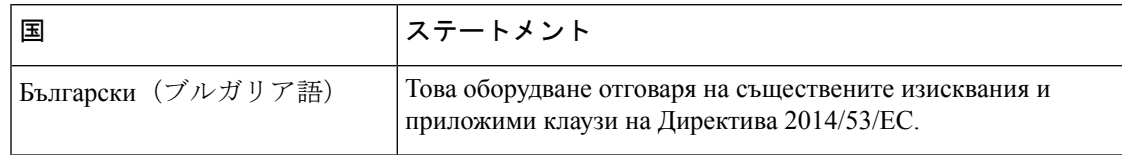

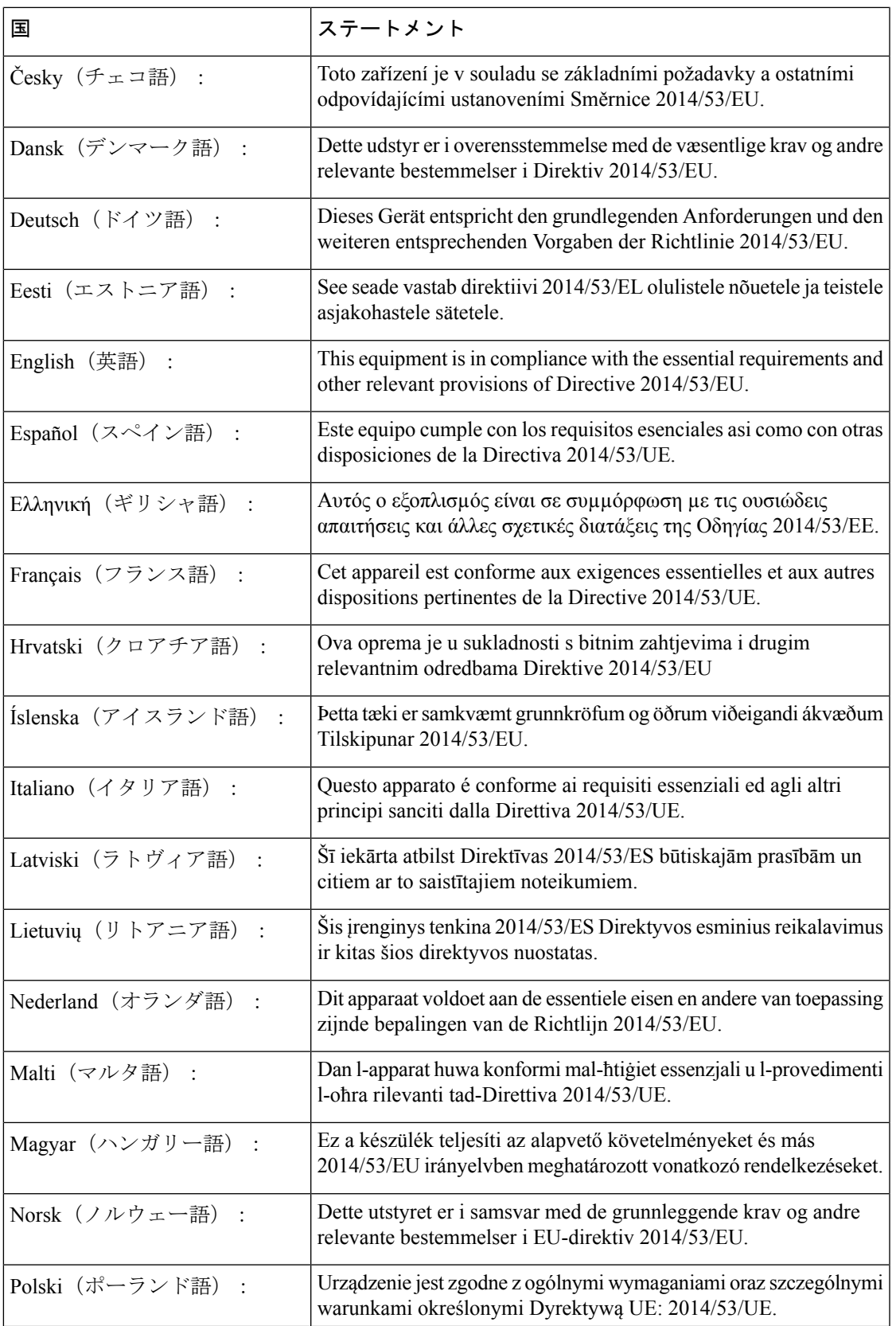

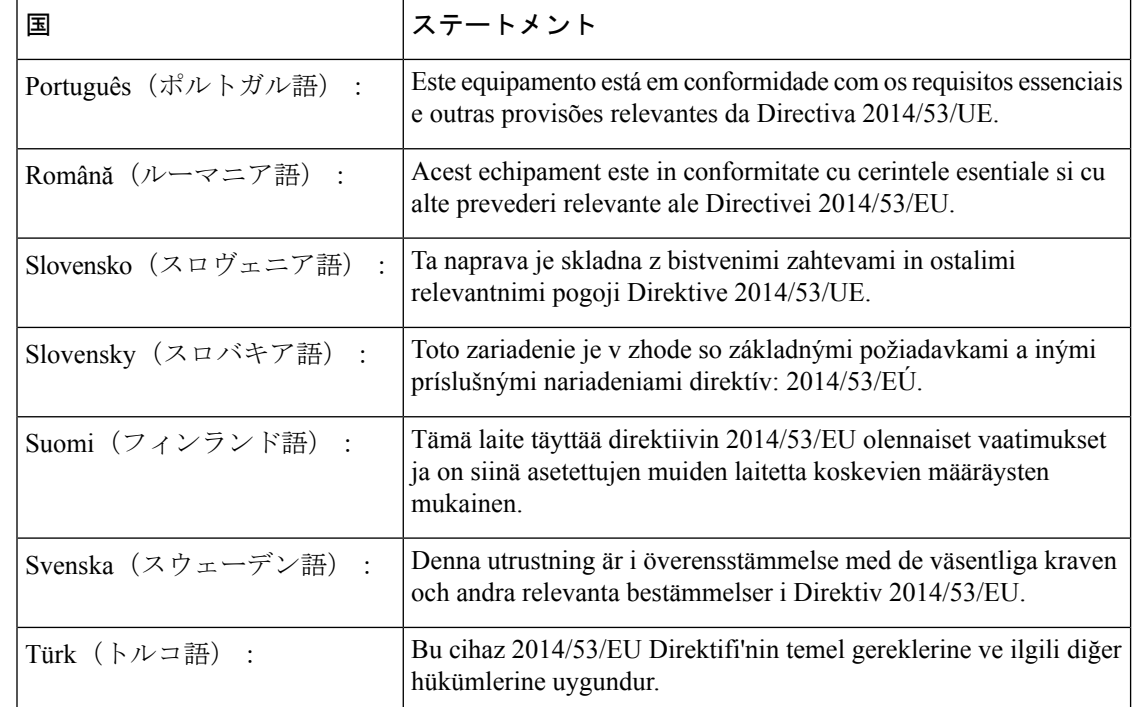

# **RF** 被曝に関する適合宣言

ここでは、RF 被曝のガイドラインへのコンプライアンスに関する情報が含まれます。

### **RF** 被曝

シスコ製品は、RF の人体暴露に関する次の国内および国際規格に準拠するように設計されて います。

- US 47 米国連邦規則パート 2 サブパート J
- 米国規格協会 (ANSI) /Institute of Electrical and Electronic Engineers/IEEE C 95.1
- 国際非電離放射線防護委員会(ICNIRP)
- 保健省(カナダ)安全規定 6。3 kHz から 300 GHz の範囲での無線周波数フィールドへの 人体暴露の制限
- オーストラリアの放射線防護規格

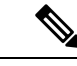

国内および国際的なさまざまな電磁場(EMF)規格に準拠するには、シスコが承認したアンテ ナとアクセサリのみを使用してシステムを操作する必要があります。 (注)

### このデバイスの、電波への暴露の国際的ガイドラインへの準拠

LoRAWAN モジュール P-LPWA には、無線送信機と受信機が含まれます。このデバイスは、 国際的なガイドラインで推奨されている電波(無線周波数電磁場)への暴露制限を超えないよ うに設計されています。ガイドラインは独立した科学的組織(ICNIRP)によって開発されて おり、年齢や健康状態に関係なくすべての人の安全性を確保するために、十分な安全マージン が含まれています。

このため、システムは、エンドユーザーが直接アンテナに触れずに操作できるように設計され ています。ユーザまたはオペレータの全体的な暴露を減らすための規制のガイドラインに従っ て、ユーザからの最低距離を保ちながらアンテナを設置できるような場所に、システムを配置 することを推奨します。

世界保健機関は、現在の科学情報が無線デバイスの使用に特別な注意を要求していないことを 示しています。世界保健機関の推奨によると、暴露をさらに低減することに関心がある場合 は、アンテナをユーザから離れた方向に向けるか、推奨された距離よりも遠い場所にアンテナ を配置することによって、簡単に低減できます。

### このデバイスの、電波への暴露の **FCC** ガイドラインへの準拠

LoRAWAN モジュール P-LPWA には、無線送信機と受信機が含まれます。このデバイスは、 FCC Part 1.1310の電波(無線周波数電磁場)への暴露の制限を超えないように設計されていま す。ガイドラインは IEEE ANSI C 95.1 に基づいており、年齢や健康状態に関係なくすべての人 の安全性を確保するために、十分な安全マージンが含まれています。

このため、システムは、エンドユーザが直接アンテナに触れずに操作できるように設計されて います。ユーザまたはオペレータの全体的な暴露を減らすための規制のガイドラインに従っ て、ユーザからの最低距離を保ちながらアンテナを設置できるような場所に、システムを配置 することを推奨します。

デバイスには、無線認証プロセスの一部としてテストが実施され、該当する規制への準拠が確 認されています。

米国の食品医薬品局は、現在の科学情報が無線デバイスの使用に特別な注意を要求していない ことを示しています。FCCの推奨によると、暴露をさらに低減することに関心がある場合は、 アンテナをユーザから離れた方向に向けるか、推奨された距離よりも遠い場所にアンテナを配 置するか、送信機の出力を低下させることによって、簡単に低減できます。

RF被曝の計算は、ケーブルおよびコネクタの損失を補正せずに行われています。RF被曝の計 算は、サポートされる最大のアンテナ利得で実行されます。 (注)

### **FCC** 被曝に関する宣言

本機器は、制御されていない環境に対して規定された FCC 被曝制限に準拠しています。本機 器は、放射物と人体の間を最低でも 24 cm 離した状態で設置および使用してください。

このデバイスには、イノベーション・科学経済開発省(カナダ)のライセンス免除 RSS に準 拠したライセンス免除送信機/受信機が含まれています。動作は次の 2 つの条件を前提として います。

- **1.** 本機器によって、有害な干渉が発生することはない。
- **2.** 本機器は、予想外の動作を引き起こす可能性のある干渉も含め、すべての干渉を受け入れ なければならない。

L'émetteur/récepteur exempt de licence contenu dans le présent appareil est conforme aux CNR d'Innovation, Sciences et Développement économique Canada applicables aux appareils radio exempts de licence. L'exploitation est autorisée aux deux conditions suivantes :

- **1.** L'appareil ne doit pas produire de brouillage;
- **2.** L'appareil doit accepter tout brouillage radioélectrique subi, même si le brouillage est susceptible d'en compromettre le fonctionnement.

# このデバイスの、電波への暴露に対するカナダ産業省の ガイドラインへの準拠

P-LPWA-900 は、カナダの保健安全規定コード6の電波(無線周波数の電磁場)への暴露の制 限を超えないように設計されています。ガイドラインには、年齢や健康状態に関係なくすべて の人の安全性を確保するために、制限に十分な安全マージンが含まれています。

このため、システムは、エンドユーザが直接アンテナに触れずに操作できるように設計されて います。ユーザまたはオペレータの全体的な暴露を減らすための規制のガイドラインに従っ て、ユーザからの最低距離を保ちながらアンテナを設置できるような場所に、システムを配置 することを推奨します。

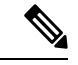

(注)

カナダの保健省は、現在の科学情報が無線デバイスの使用に特別な注意を要求していないこと を示しています。推奨によると、暴露をさらに低減することに関心がある場合は、アンテナを ユーザから離れた方向に向けるか、推奨された距離よりも遠い場所にアンテナを配置するか、 送信機の出力を低下させることによって、簡単に低減できます。

## **ISED** 被曝に関する宣言

本機器は、制御されていない環境に対して規定された ISED RSS-102 被曝制限に準拠していま す。本機器は、放射物と人体の間を最低でも 36 cm 離した状態で設置および使用してくださ い。

Cet équipement est conforme aux limites d'exposition aux rayonnements ISED établies pour un environnement non contrôlé. Cet équipement doit être installé et utilisé avec un minimum de 36cm de distance entre la source de rayonnement et votre corps

Le module émetteur peut ne pas être coïmplanté avec un autre émetteur ou antenne.

CAN ICES-3 (A)/NMB-3(A)

米国/カナダで販売されている製品では、国コード選択機能が無効になっています。

# **RF** 被曝に関する追加情報

次のリンクから RF 被曝の詳細情報を参照できます。

- FCC 情報 56:無線周波数電磁場の生物学的影響および潜在的な危険に関する質問と回答
- FCC 情報 65:無線周波数電磁場に対する人体暴露の FCC ガイドラインとのコンプライア ンスの評価
- FCC 情報 65C (01-01): 無線周波数電磁場に対する人体暴露の FCC ガイドラインとのコ ンプライアンスの評価:無線周波数放出に対する人体暴露の FCC 制限と、モバイルおよ びポータブル デバイスのコンプライアンス評価に関する追加情報

次の組織から追加情報を入手できます。

- 非イオン化の放射線防護に関する世界保健機関の内部委員会の URL:<www.who.int/emf>
- 英国 National Radiological Protection Board の URL: <www.nrpb.org.uk>
- Cellular Telecommunications Association の URL: <https://www.ctia.org/>
- Mobile Manufacturers Forum の URL: <www.mmfai.org>

# **EMC** クラス **A** の通知および警告

ステートメント 340—CISPR32 に関するクラス A の警告

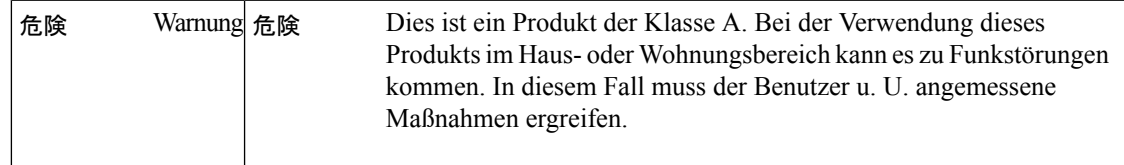

## 国内の制限

次のセクションでは、追加の要件または制限がある国を示します。

# ブラジル規制情報

### **English Translation**

This equipment is not entitled to the protection from harmful interference and may not cause interference with duly authorized systems.

#### **Portuguese Translation**

Este equipamento não tem direito à proteção contra interferência prejudicial e não pode causar interferência em sistemas devidamente autorizados.

# 台湾の規制情報

BSMI クラス A 警告

此為甲類資訊技術設備,於居住環境中使用時,可能會造成射頻擾動,在此種情況下,使用者會 被要求採取某些適當的對策

# 韓国の規制情報

### **EMC** クラス **A**

このデバイスは、使用中に無線干渉を受ける可能性があり、他のデバイスから有害な干渉を受 ける可能性があります。

이 기기는 사용 중 전파혼신 가능성이 있으며, 타 기기로부터 유해한 혼신을 받을 수 있음

# **Statement 191—Voluntary Control Council for Interference (VCCI) Class A Warning for Japan**

### ◬ 警告

Thisis a Class A product based on the standard of the VCCI Council. If this equipment is used in a domestic environment, radio interference may occur, in which case, you may be required to take corrective actions.

# ステートメント **191**:日本向け **VCCI** クラス **A** に関する警 告

この装置は、クラスA機器です。この装置を住宅環境で使用すると電波妨害を引き起こすこと があります。この場合には使用者が適切な対策を講ずるよう要求されることがあります。 警告

VCCI-A

## **Statement 1008—Class 1 Laser Product**

 $\mathbf{\Lambda}$ 

警告 This product is a Class 1 laser product.

# ステートメント **1008**:クラス **1** レーザー製品

クラス1レーザー製品です。

# **Statement 1051—Laser Radiation**

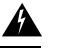

Invisible laser radiation may be emitted from disconnected fibers or connectors. Do not stare into beams or view directly with optical instruments. 警告

# ステートメント **1051**:レーザー放射

## $\blacktriangle$

接続されていない光ファイバケーブルやコネクタからは目に見えないレーザー光が放射されて いる可能性があります。レーザー光を直視したり、光学機器を使用して直接見たりしないでく ださい。 警告

# ステートメント **1255—**レーザーのコンプライアンスに関 する考慮事項

プラガブル型の光モジュールは、IEC 60825-1 Ed に準拠しています。IEC 60825-1 Ed への準拠 に関する例外の有無にかかわらず、3 および 21 CFR 1040.10 と 1040.11. 3 は 2019 年 5 月 8 日付 の Laser Notice No. 56 の記載のとおりです。 警告

## 聲明**4011—**國家通信委員會警告

### </del>

取得審驗證明之低功率射頻器材,非經核准,公司、商號或使用者均不得擅自變更頻率、加大功 率或變更原設計之特性及功能。低功率射頻器材之使用不得影響飛航安全及干擾合法通信;經發 現有干擾現象時,應立即停用,並改善至無干擾時方得繼續使用。前述合法通信,指依電信管理 法規定作業之無線電通信。低功率射頻器材須忍受合法通信或工業、科學及醫療用電波輻射性電 機設備之干擾。 警告

## 送信電力の変更

送信電力の変更は、トレーニングを受けたサービスプロフェッショナルのみが可能です。

# **Cisco.com** からのドキュメントの入手

このドキュメントに記載されているオンラインドキュメントを入手するには、次の手順を実行 します。

Cisco.com で次の URL を参照します。 <http://www.cisco.com/cisco/web/psa/default.html?mode=prod&level0=278875243>

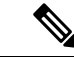

これらの製品のコンプライアンスに関してご不明な点がある場合、またはお探しの情報が見つ からない場合は、シスコにメールでお問い合わせください([complianceinfo@cisco.com](http://complianceinfo@cisco.com))。 (注)

翻訳について

このドキュメントは、米国シスコ発行ドキュメントの参考和訳です。リンク情報につきましては 、日本語版掲載時点で、英語版にアップデートがあり、リンク先のページが移動/変更されている 場合がありますことをご了承ください。あくまでも参考和訳となりますので、正式な内容につい ては米国サイトのドキュメントを参照ください。